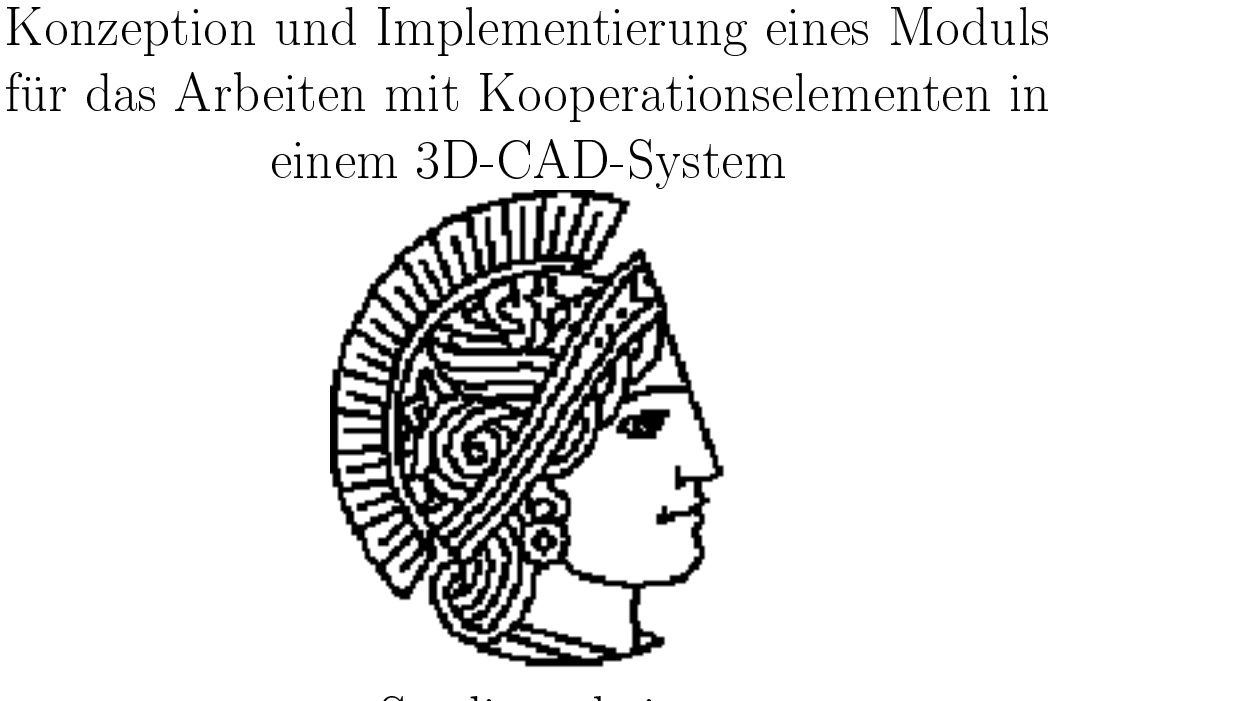

Studienarbeit

Fachgebiet Datenverarbeitung in der Konstruktion Technische Hochschule Darmstadt Prof. Dr.-Ing. R. Anderl

> angefertigt von stud. wirtsch.-ing. Marcel Schefczik Jahnstraße 38, 64285 Darmstadt

> > betreut durch Dipl.-Ing. Kai Schiemenz

# Inhaltsverzeichnis

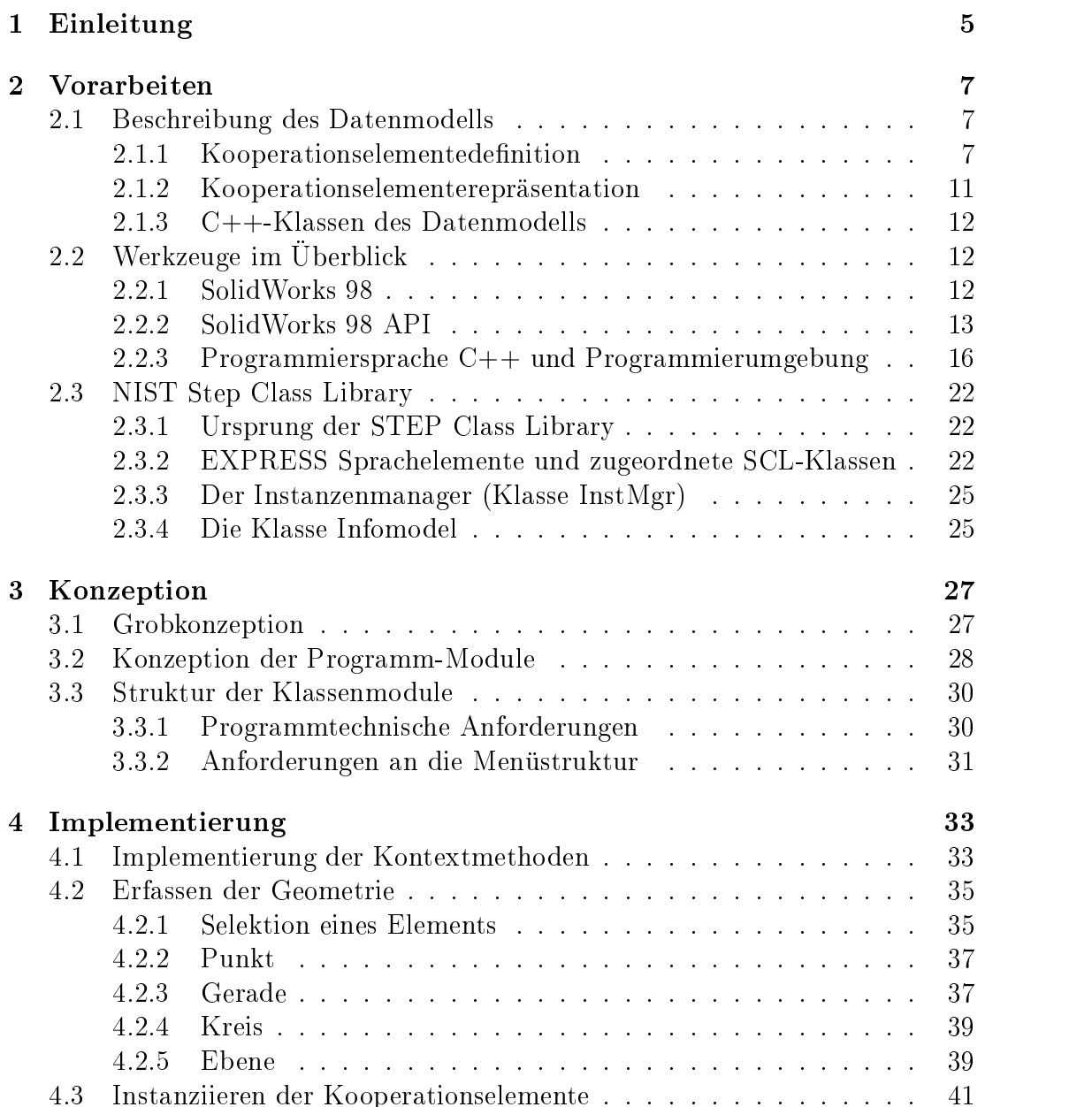

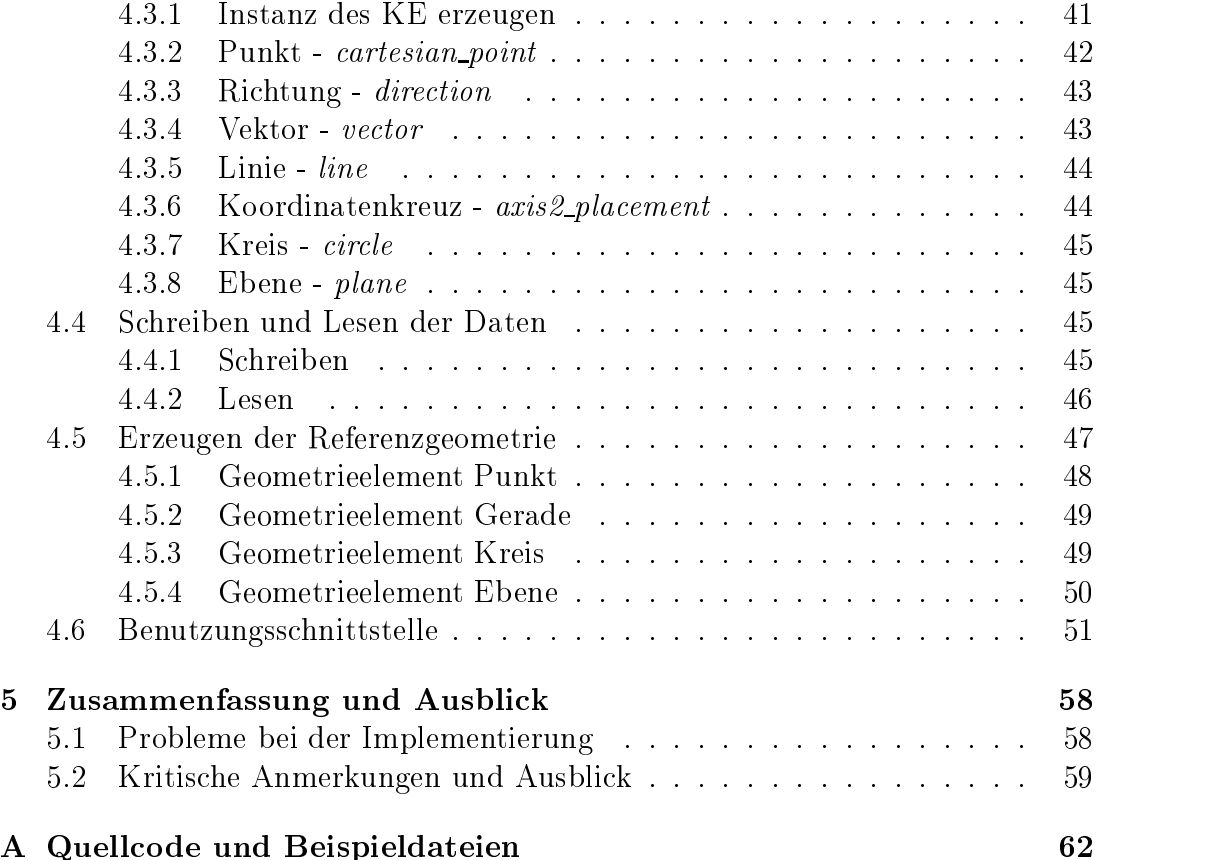

# Abbildungsverzeichnis

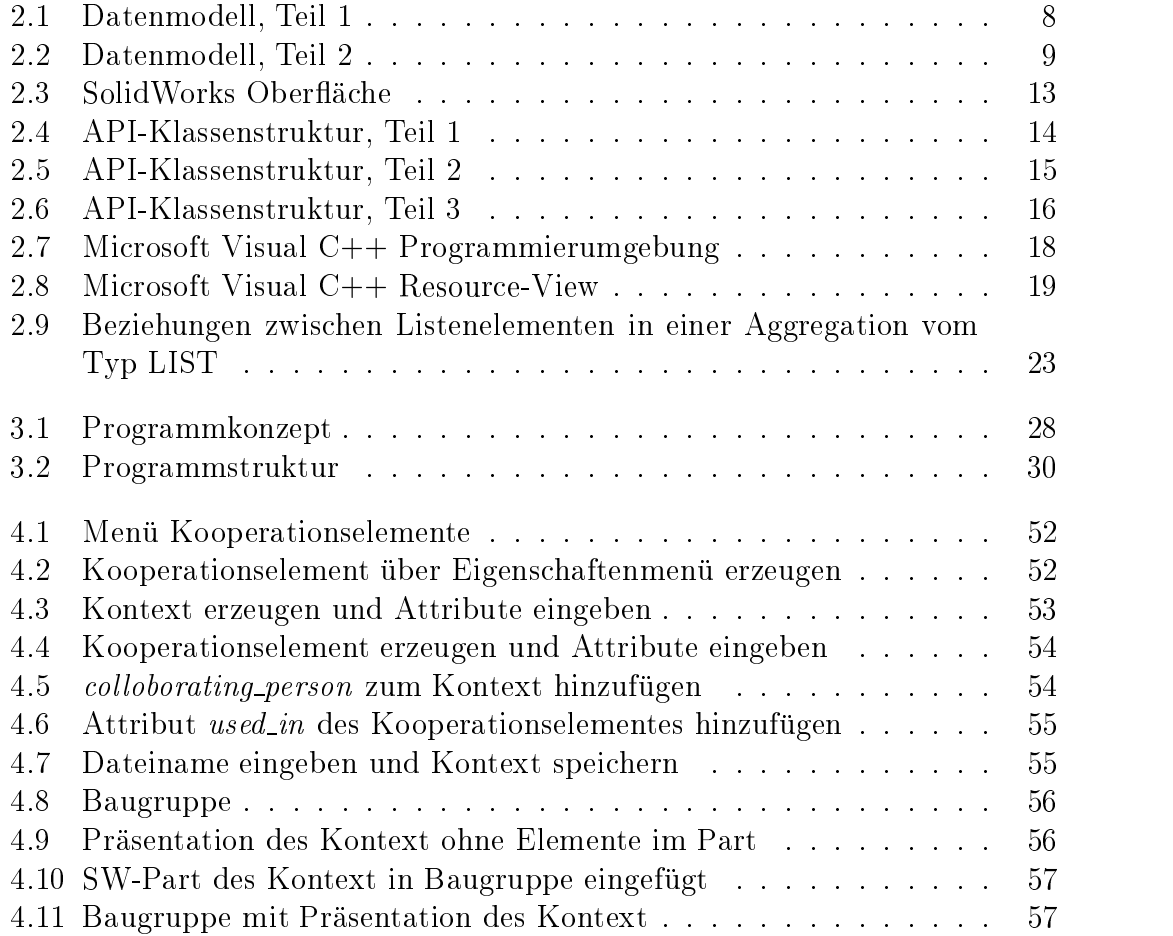

# Literaturverzeichnis

- [SaMo-95] David Sauder, Katherine Morris: Design of a C++ Software Library for Implementing EXPRESS: The NIST STEP Class Library EXPRESS User Group International Conference Grenoble, France, October 1995
- [AnMe-96] R. Anderl, R. Mendgen: Skript Produktdatentechnologie I III Fachgebiet Datenverarbeitung in der Konstruktion, Technische Universitat Darmstadt, 1996
- [Hofm-99] F. Homann Konstruktion eines Mobilfunktelefons unter Einsatz von Kooperationselementen Fachgebiet Datenverarbeitung in der Konstruktion, Technische Universitat Darmstadt, 1999
- $[ScKu-95]$  M. Schader, S. Kuhlins: *Programmieren in C++: Einführung in den*  $Sprachstandard$   $C++$ Springer-Verlag, Mannheim, Dritte Au
age 1995
- $[SWug-98]$  N.N.,  $SolidWorks@98$  users guide ©1998 SolidWorks®Corporation, Concord, Massachusetts
- $[SWtt-98]$  N.N.,  $SolidWorks$  $R998$  tutorial ©1998 SolidWorks®Corporation, Concord, Massachusetts
- $[SWap-98]$  N.N.,  $SolidWorks@98$  API users quide: Application Programming Interface for  $SolidWorks$  $R)98$ ©1998 SolidWorks®Corporation, Concord, Massachusetts
- [STEP] N.N., ISO 10303 Product Data Representation and Exchange
- [Stro-94] B. Stroustrup: The Design and Evolution of  $C++$ Addison-Wesley, Reading, Massachusetts, 1994
- [RRZN-98] N.N.  $C++$  für C-Programmierer Regionales Rechenzentrum für Niedersachsen, Hannover, 10.Auflage 1998

# Kapitel 1 Einleitung

In der heutigen Zeit sind moderne Produktentwicklungsprozesse von arbeitsteili- $\alpha$  - Durchfuhrung  $\alpha$  -international interdisciplinaries in interdisciplinaries in international  $\alpha$ und immer öfter sowohl örtlich als auch zeitlich verteilt statt. Als Herausforderung entsteht dabei insbesondere die Abstimmung zwischen den Teilaufgaben. Ein Ansatz fur eine Verbesserung ist dabei die Arbeit mit Kooperationselementen, die in den Teilaufgaben gleichzeitig genutzte geometrische Elemente darstellen.

Ausgangspunkt ist das in der Aufgabenstellung erwahnte Datenmodell fur die Reprasentation von Kooperationselementen. Das Datenmodell wurde am Fachgebiet Datenverarbeitung in der Konstruktion an der Technischen Universitat Darmstadt entwickelt, eine genauere Beschreibung erfolgt in Kapitel 2.1. Auf Basis des Datenmodells soll ein Modul fur ein 3D-CAD-System konzipiert und prototypisch implementiert werden, welches das Arbeiten mit Kooperationselementen unterstutzt. Das Modul soll dabei folgende Funktionen umfassen:  $\mathbf{M}$ 

- Einfache Erzeugung und Verwaltung der Kooperationselemente im CAD-System: In das CAD-System soll ein zusätzliches Menü eingefugt werden, welches die Menupunkte fur die Behandlung der Kooperationselemente enthält. Einer der Menüpunkte betrifft das Erzeugen eines Kooperationselementes, was auf zwei Arten möglich sein sollte:
	- Top-Down: Das Kooperationselement wird direkt in einer Teiledatei erzeugt. Dabei soll die übliche Funktionalität der CAD-Modellierung zur Verfugung stehen.
	- Bottom-Up: Ein Feature in einem Bauteil wird selektiert und anhand dessen Geometrie ein entsprechendes Kooperationselement erzeugt.

Referenzierung auf die Kooperationselemente soll moglich sein; nur so konnen die Kooperationselemente auch sinnvoll genutzt werden.

Beim Erzeugen sollen über Geometrie hinausgehende Daten dialogorientiert eingegeben werden.

• Ausgabe der Kooperationselemente als  $STEP-Datei$ :<sup>1</sup> Ein weiterer Menüpunkt erlaubt das Speichern der Kooperationselemente in einer Datei. Dazu werden die Kooperationselemente, entsprechend dem Datenmodell, in einem Kooperationskontext zusammengefat, dessen Erzeugung einem weiteren Menupunkt ist. Der der Steaten ist. Der der Steaten ist. Der Steaten ist. Der Steaten ist. Der Steaten

Um eine Zusammenarbeit unterschiedlicher Teams, Unternehmensbereiche oder sogar verschiedener Unternehmen zu ermoglichen, bei der i.A. unterschiedliche CAD-Systeme unter verschiedenen Betriebssystemen zur Anwendungen kommen, wird ein neutrales Dateiformat zur Reprasentation verlangt.

 Einlesen der in einer STEP-Datei reprasentierten Kooperationselemente mit der Erzeugung der entsprechenden Geometrieelemente des CAD-Systems: Um erstellte Kooperationselemente verschiedenen Anwendern zur Verfugung zur Verfügung zur Verfügung zur Verfügung ist das Einlesen einer Kooperationselementedatei mit einem Menüpunkt zu verknüpfen; dabei sollen die Kooperationselemente in einer eigenen CAD-Teile-Datei visualisiert werden.

Die Implementierung soll unter Nutzung der STEP Class Library des National Institute for Standardisation (NIST) in C++ erfolgen.

<sup>1</sup>STEP: ISO Standard for the Exchange of Product Model Data

# Kapitel 2 Vorarbeiten

In diesem Kapitel werden Vorarbeiten zum Projekt beschrieben. Grundlagen, auf denen diese Studienarbeit aufbaut, wie z.B. das Datenmodell, aus dem die einbezogenen Klassen abgeleitet wurden, werden erlautert und verwendete Werkzeuge (SolidWorks, Microsoft Developer Studio, Visual C++) und die Klassenbibliotheken zur STEP-Implementation, die Step Class Library, werden vorgestellt..

Diese Bestandteile werden in ihren Strukturen und Verwendungsmoglichkeiten untersucht und die grundsatzliche Handhabung weitgehend erlautert.

# 2.1 Beschreibung des Datenmodells

Das Datenmodell (Abb.2.1 und Abb.2.2) fur die Arbeit mit Kooperationselementen wurde 1999 von K. Schiemenz und S. Vettermann am Fachgebiet Datenverarbeitung in der Konstruktion an der Technischen Universitat Darmstadt entwickelt. Es liegt im EXPRESS-G-Format vor, einer graphischen Datenmodellierungssprache, die im Rahmen der ISO-10303-Entwicklung genormt ist; die daraus abgeleiteten C++-Klassen werden in die Implementation dieses Pro jekts eingefugt; sie sind Ausgangsbasis der Programmentwicklung.

Das Datenmodell läßt sich in Anlehnung an den Ansatz des integrierten Produktmodells[AnMe-96] in zwei Hauptbestandteile gliedern:

- die *Definition* des Kooperationselementes und
- die Repräsentation des Kooperationselementes

Die im integrierten Produktmodell enthaltene Prasentation ist nicht Bestandteil des Datenmodells, wird jedoch ein Aspekt in diesem Projekt sein.

# 2.1.1 Kooperationselementedefinition

Die Kooperationselementedefinition umfaßt, ähnlich den produktdefinierenden Daten im integrierten Produktmodell, Daten zur Identizierung des Kooperati-

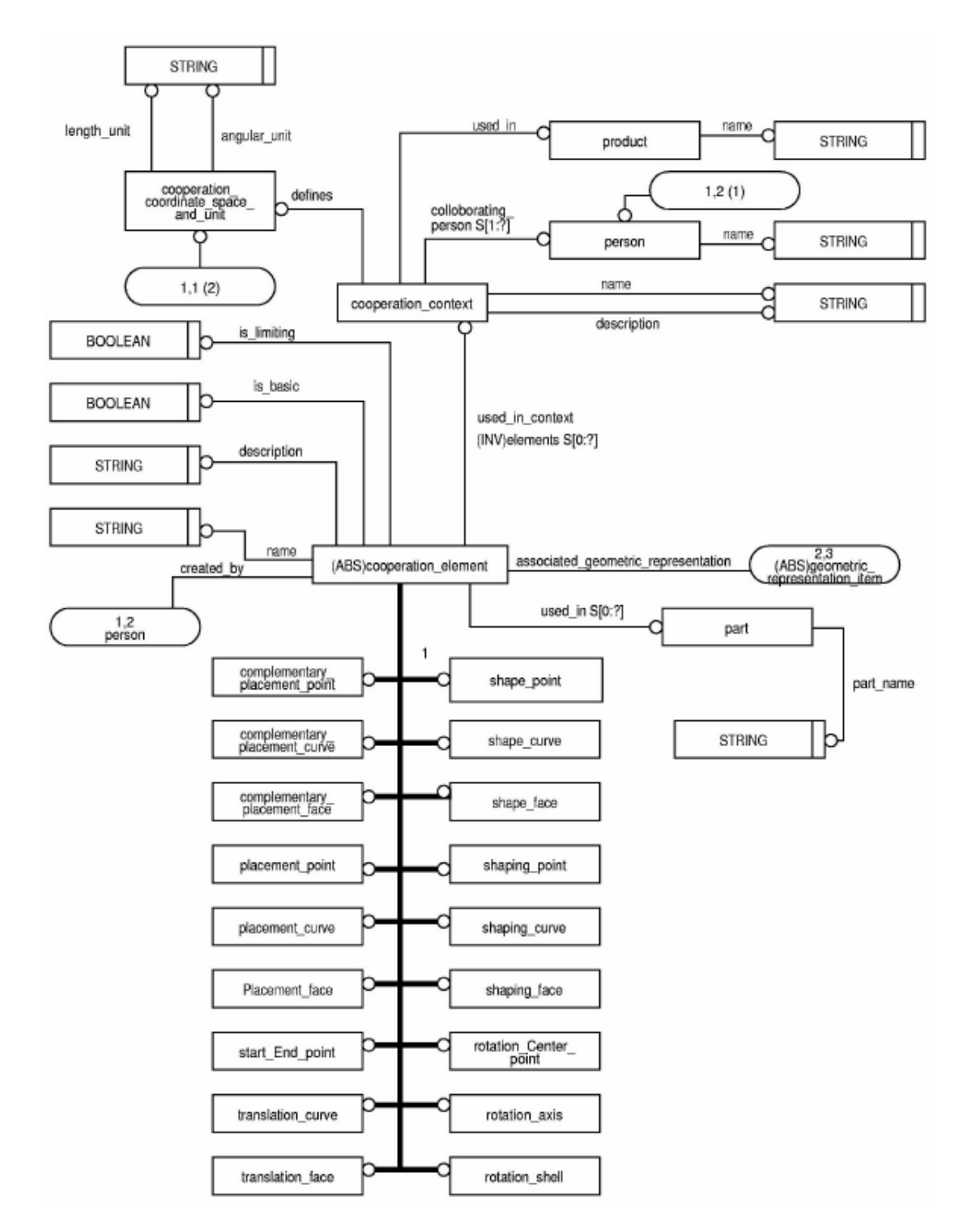

Abbildung 2.1: Datenmodell, Teil 1

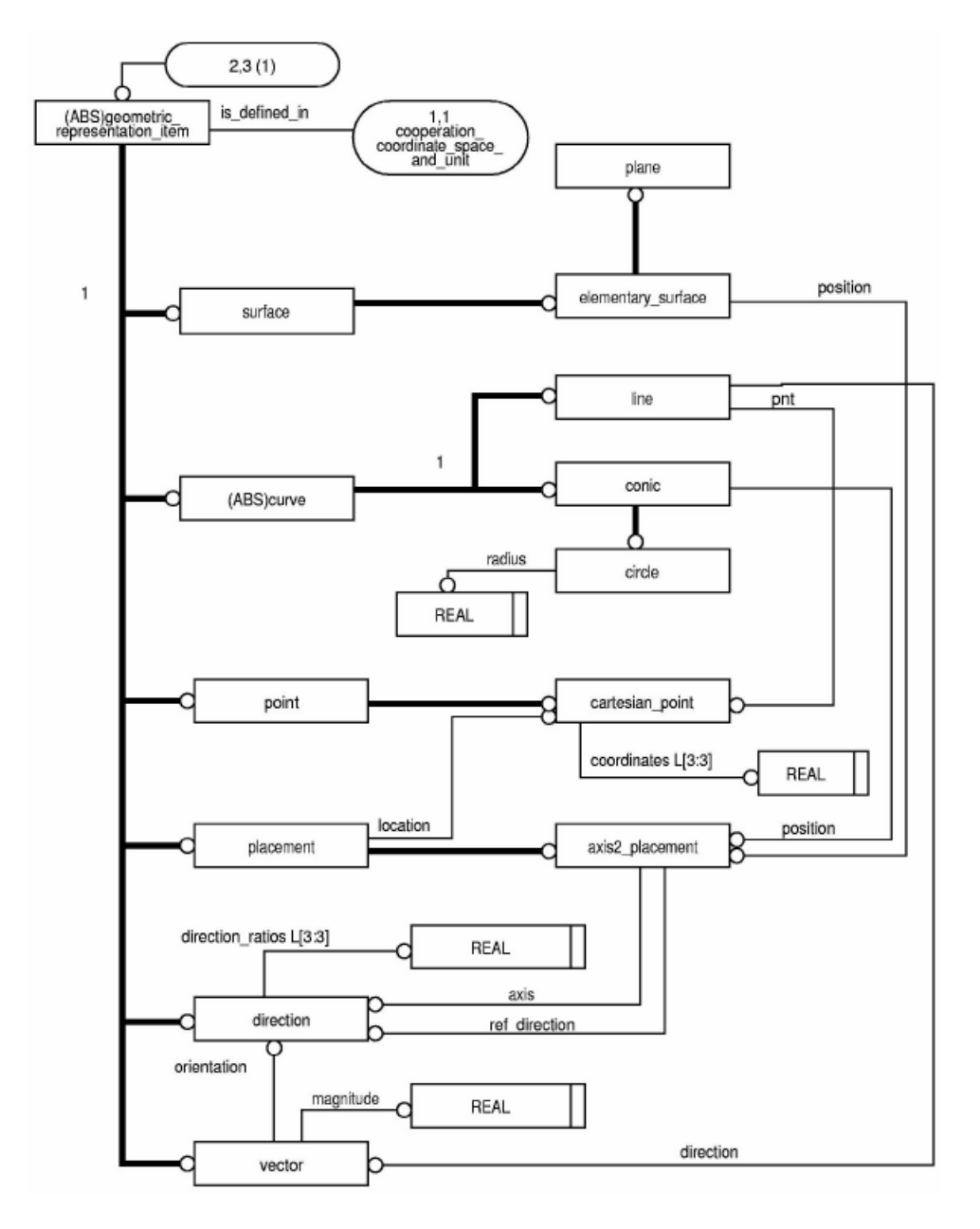

Abbildung 2.2: Datenmodell, Teil 2

onselementes und zur Zuordnung zu einem Kontext und/oder einem Produkt. Darüberhinaus enthält dieser Bereich Informationen über verwendete Maßeinheiten und genauere Erläuterungen zum Typ des Kooperationselementes.

# Kooperationselement und Kooperationskontext

Das gegebene Konzept geht davon aus, daß alle Kooperationselemente, die in einer Baugruppe verwendet werden, in einem Kooperationskontext zusammenzufassen sind. Alle Daten, die zu diesem Kontext und seinen Kooperationselementen gehören, werden zusammen in einer Datei abgelegt und im CAD-System gemeinsam visualisiert. Diesem Kontext werden folgende Attribute zugeordnet:

- name: Der Name des Kooperationskontextes; uber diesen wird der Kontext eines der Kontext eine dieserten gestellten gewenden dieserten dieserten diesert Name Standarddateiname fuer die Speicherung der Daten.
- description: Weitere Erläuterungen zum Kontext.
- colloborating person: Eine Liste von Personen, die mit diesem Kontext arbeiten.
- used in: Das Produkt, dem der Kontext zugeordnet wird.
- denes : Angaben zum Koordinatensystem, hier: Maeinheiten fur Lange und Winkel.
- elements: Eine Liste mit allen Kooperationselementen, die in diesem Kontext zusammengefaßt werden.

# Klassizierung der Kooperationselemente

F. Hofmann hat mit Hilfe eines Ansatzes aus der Konstruktionsmethodik einen Entwurf für eine Klassifikation von Kooperationselementen entwickelt [Hofm-99]. Er geht davon aus, daß sich die zu verwendenden Kooperationselemente zum einen nach Dimensionalitat und zum anderen nach Form, Lage oder Bewegung gliedern lassen. Letztere Klassifikation wird noch einmal gegliedert, so daß sich ein folgendes Schema ergibt

- Form, Direkt
- Form, Indirekt
- Lage, Hilfsgeometrie
- Lage, Anordnungsgeometrie
- Bewegung, Rotation

Bewegung, Translation

jeweils mit Punkt, Linie oder Flache.

Diese Klassifikation wurde im Datenmodell derart berücksichtigt, daß der Typ cooperation element als abstrakter Supertyp deniert wurde, der nicht instanziiert wird. Jeder Art von Kooperationselement wird ein Subtyp von cooperation element zugeordnet; dieser wird bei Erzeugung eines entsprechenden Kooperationselementes instanziiert.

# 2.1.2 Kooperationselementerepräsentation

Die Kooperationselementerepräsentation umfaßt die komplette geometrische Beschreibung der Kooperationselemente (Abb.2.2) und sonstige beschreibende Elemente aus dem Datenmodell, wie z.B. die textuelle Beschreibung, Zuordnung zu bearbeitenden Personen, etc. Da verteilte Entwicklung heutzutage nicht nur kooperatives Arbeiten innerhalb einer Abteilung oder eines Unternehmens bedeutet, sondern auch oftmals Zusammenarbeit von verschiedenen Unternehmen impliziert, haben rmenubergreifende Schnittstellen eine besondere Bedeutung.  $\mathbf{E}$ bung auf Bereiche der STEP-Norm zurückgegriffen. Wie Abb.2.2 zu entnehmen ist, existiert *geometric\_representation\_item* als abstrakter Supertyp, von welchem sich die anderen geometrischen Typen ableiten. In dieser Vererbungsstruktur sind alle benötigten Typen enthalten; in der untersten Ebene werden ausschließlich Basistypen (i.d.R. REAL) verwendet. Als Kooperationselemente werden folgende Typen instanziiert:

- plane (= Ebene, zweidimensionales  $KE$ )
- $\bullet$  line (= Gerade, eindimensionales KE)
- circle (= Kreis, eindimensionales  $KE$ )
- $\bullet$  cartesian point (= kartesischer Punkt, nulldimensionales KE)

Beispielhaft wird die Struktur fur die Darstellung eines Kreises erlautert: circle enthalt:

radius Typ REAL position Typ axis2 placement, geerbt von conic enthalt: **location** Typ *cartesian\_point*, geerbt von *placement* enthält: coordinates Typ List of 3 REAL axis Typ direction enthalt: direction ratios Typ List of  $3$  REAL ref\_direction Typ direction enthält: direction ratios Typ List of  $3$  REAL

### 2.1.3 2.1.3 C++-Klassen des Datenmodells

Das im EXPRESS-G-Format vorliegende Datenmodell wurde direkt in das textorientierte EXPRESS-Format überführen.

Aus diesem werden mit Hilfe des Programms WinSTEP die C++-Klassen abgeleitet. WinSTEP liefert als Output folgende Dateien:

- compstructs.cpp
- schema.cpp
- schema.h
- SdaiAll.cpp
- Sdaiclasses.h
- SdaiKOOPE.cpp
- SdaiKOOPE.h
- SdaiKOOPE.init.cpp

Die Dateien SdaiKOOPE.h und SdaiKOOPE.cpp enthalten sämtliche Klassenund Methodendefinitionen des Datenmodells. Die Datei Sdaiclasses.h enthält einige typedef-Anweisungen für Bezeichner, die in den Definitionen verwendet werden.

Der Zugriff auf die Klassen des Datenmodells und die Verwaltung derselben werden uber der Stephen der Stephen der Stephen Herbert;  $\mathcal{S} = \{ \mathcal{S} \mid \mathcal{S} \}$ schreibung erfolgt in Kapitel 2.3.

# 2.2 Werkzeuge im Überblick

#### SolidWorks 98 2.2.1

Das Programm SolidWorks 98 (Abb.2.3) ist ein modernes 3D-CAD-Werkzeug fur das Betriebssystem Microsoft Windows.

Es bietet neben Modellierungsmoglichkeiten in Bauteil- und Baugruppenmodus einen graphischen Feature-Manager, der dem Benutzer die Kontrolle uber die bearbeiteten CAD-Elemente erleichtert. Die Struktur eines CAD-Modells besteht aus Dauteilen<sup>-</sup> und Daugruppen<sup>-</sup>. Ein Dauten ist die kleinste zusammenhangende Einheit und entspricht i.A. einem Einzelteil im realen Produkt. Bauteile werden im sogenannten Part-Modus erstellt und als eigene Datei gespeichert.

 $1$ <sub>part</sub>

<sup>2</sup>assembly

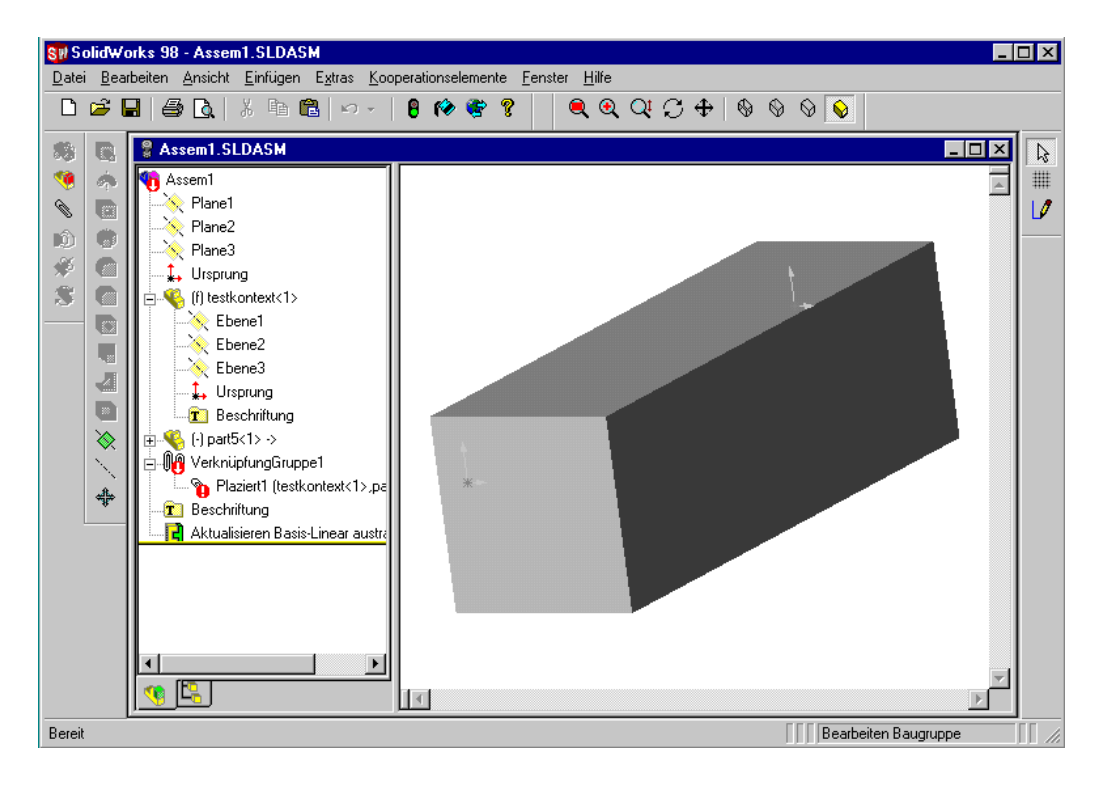

Abbildung 2.3: SolidWorks Oberfläche

Baugruppen sind nach bestimmten Gesichtspunkten geordnete Bereiche im Modell; sie bestehen aus Bauteilen und/oder Unterbaugruppen. Die einzelnen Baugruppenelemente sowie die Baugruppe selbst stellen dabei unabhangige Datenmengen im CAD-System dar. Die Baugruppendaten enthalten nur Verweise auf die verwendeten Baugruppenelemente sowie Information über Anordung (Position und Orientierung) der Baugruppenelemente zueinander.

Auch nach dem Hinzufugen einer Komponente (Bauteil oder Unterbaugruppe) zu einer Baugruppe kann die Komponente verandert werden; Assoziativitat zwischen Teilen, Baugruppen und Zeichnungen gewährleistet, daß Änderungen, die in einem Teil vorgenommen werden, automatisch auch in allen ubergeordneten Baugruppen und zugehörigen Zeichnungen ausgeführt werden [SWug-98].

# 2.2.2 SolidWorks 98 API

Fur SolidWorks existiert eine Programmierschnittstelle (Application Programming Interface, API), mit dessen Hilfe Zusatzanwendungen fur Solid Works erstellt werden können. Das SolidWorks API ist eine objektorientierte Programmierschnittstelle, die OLE3 unterstutzt Es enthalt zahlreiche Klassen mit Me-

<sup>&</sup>lt;sup>3</sup>Object Linking and Embedding=(engl.) Objektverknüpfung und -einbettung

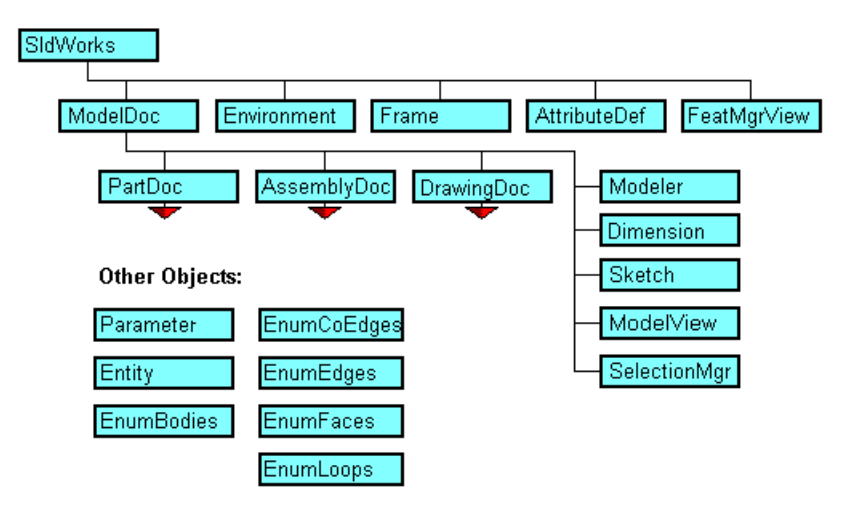

Abbildung 2.4: API-Klassenstruktur, Teil 1

thoden, die aus Visual Basic, VBA4 (Excel, Access, usw.), C, C++ oder SolidWorks Makrofiles aufgerufen werden können und umfangreichen Zugriff auf SolidWorks-Dokumente und die SolidWorks-Oberfläche erlauben. Möglich ist z.B. das Hinzufugen in der Entfernen von Menus in der Menus and Verknung unter Menus verknupfen und Verknung der Ve von Menüpunkten mit aufzurufenden Funktionen und das Erzeugen, Bearbeiten, Speichern oder Löschen von SolidWorks-Dokumenten im Rahmen der normalen SolidWorks-Funktionalität. Im Rahmen dieser Studienarbeit wird auf das API  $\frac{1}{2}$   $\frac{1}{2}$ 

## Die API-Klassenstruktur

Auf der obersten Ebene der Klassenstruktur des SolidWorks API steht die Klasse SldWorks. Sie reprasentiert die bestehenden SolidWorks Sitzung und erlaubt Operationen auf dieser Ebene, wie z.B. das Erzeugen, Öffnen oder Schließen von SolidWorks Dokumenten, Wechseln des aktiven Dokuments oder Bearbeiten der menustruktur. Uper eine mistanz dieser Klasse erhalt man Zugrin auf die darunterliegende Ebene der Klassenstruktur (siehe Abb.2.4); in diesem Projekt interessieren außerdem besonders folgende Klassen:

ModelDoc repräsentiert ein SolidWorks Dokument und bietet Zugriff auf dieses. Die Klasse beinhaltet u.a. Operationen, welche die Ansicht manipulieren, Funktionalitat zur Erzeugung und Bearbeitung von Features und anderen geometrischen Elementen des Dokumentes. Weiterhin enthalt sie den SelectionManager, der weiter unten naher beschrieben wird.

Ein ModelDoc kann entweder ein PartDoc (Bauteil), ein AssemblyDoc (Bau-

<sup>4</sup>VBA: Visual Basic for Applications

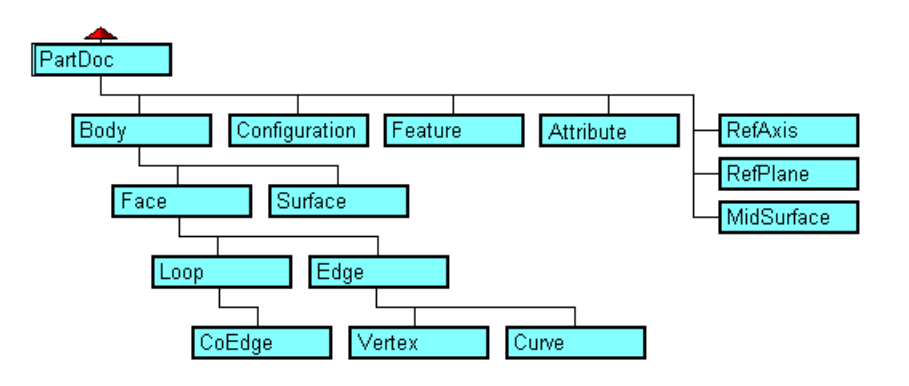

Abbildung 2.5: API-Klassenstruktur, Teil 2

gruppe) oder ein DrawingDoc (Zeichnung) sein; in diesem Projekt wird DrawingDoc nicht betrachtet.

- Frame enthalt Funktionen zur Manpulation der Menustruktur; eine Beschreibung der wichtigsten Möglichkeiten erfolgt im Abschnitt "Hinzufügen neuer Menupunkte" in Kap.2.2.3.
- PartDoc reprasentiert ein Bauteil in SolidWorks. Diese Klasse enthalt Methoden zur Manipulationen auf Part-Ebene. Sie erlaubt direkten Zugriff auf Elemente des Bauteils uber deren Namen und das Erzeugen von Features; ebenso Zugriff auf Referenzgeometrie. In Abb.2.5 erkennt man die Struktur der unterhalb der Klasse Body liegenden Objekte, die im Rahmen der Implementation (siehe Kap.4.2) eine wichtige Rolle spielt. Dort wird diese Struktur anhand von Beispielen erlautert.
- AssemblyDoc erlaubt Operationen auf Baugruppenebene, das beinhaltet u.a. Manipulation von Komponenten der Baugruppe (Bauteile oder Unterbaugruppen). Genau wie im Bauteil kann auch hier auf Elemente vom Typ Feature oder Body und auf Referenzgeometrie zugegriffen werden.
- SelectionMgr bietet die Moglichkeit, auf im aktuellen Dokument selektierte Ob jekte zuzugreifen oder Ob jekte zu selektieren. Methoden dieser Klasse werden in diesem Pro jekt dazu benutzt, um in der CAD-Prasentation Kooperationselemente zu selektieren.

Weitere Erläuterungen zu den Objekten des API und deren Verwendung finden sich in der Dokumentation zum SolidWorks API [SWap-98].

## Ausfuhren der Zusatzanwendung

Das Laden von Zusatzanwendungen wird in SolidWorks vom Zusatzanwendungs-Manager übernommen, auf den man aus dem Menü Extras zugreifen kann.

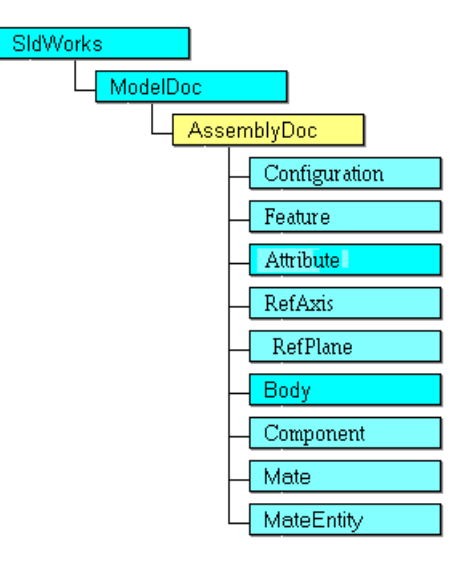

Abbildung 2.6: API-Klassenstruktur, Teil 3

Um eine Anwendung hinzuzufügen, muß sie in der Windows Registrierung angemeldet sein; dies wird vom SolidWorks AddIn Manager im Microsoft Developer Studio (Kap.2.2.3) automatisch erledigt.

Folgende Schritte sind dann noch zum Laden (oder Entfernen) notwendig:

- 1. Starten einer SolidWorks Sitzung
- 2. Öffnen oder Neuerstellen eines SW-Dokuments
- 3. MenuDatei, Extras, Zusatzanwendungen
- 4. Bei hinzuzufugenden Anwendungen das entsprechende Kontrollkastchen mit einem Hakchen versehen (zum Entfernen der Anwendung das Hakchen entfernen)
- 5. OK klicken

Ist die Zusatzanwendung einmal geladen, wird sie automatisch bei jedem Start von SolidWorks geladen.

# 2.2.3 Programmiersprache C++ und Programmierumgebung

Die Programmiersprache  $C++$  wurde federführend von Bjarne Stroustrup Anfang der Achtziger Jahre in den AT&T-Bell-Laboratorien entwickelt. 1985 brachte AT&T den ersten kommerziellen C++-Compiler auf den Markt und ab Dezember 1989 existierte ein ANSI-Komitee zur Standardisierung von C++.

C++ kann als Erweiterung von C zu einer objektorientierten Programmiersprache angesehen werden; es wurde starker Wert darauf gelegt, daß C eine echte Untermenge von C++ bildet.

Objektorientierung bedeutet, daß Datenmengen und die Methoden zur Manipulation dieser Daten (einschlielich ihrer Erzeugung und Beseitigung) in sogenannten Objekten zusammengefaßt werden. Eine Klasse ist der Typ eines Objekt; sie beschreibt Typ und Aufbau der Datenkomponenten und Methoden. Die Methoden sind an die Klasse gebunden und werden durch "Botschaften" aktiviert, die an das Ob jekt gerichtet werden.

Durch Ob jektorientierung, starke Typenkontrolle und Modularitat werden Korrektheit und Robustheit der Programme gefordert; die Moglichkeit von Vererbung<sup>5</sup> und Polymorphie6 garantieren Erweiterbarkeit und Wiederverwendbarkeit der Objektklassen.

Die beschriebenen Eigenschaften von C++ verlangen und fordern eine gute Strukturierung von Programmen; ebenso wird Teamarbeit erleichtert, was bei in der heutigen Zeit vorkommenden Gropro jekten (100000 Codezeilen und mehr) unerläßlich ist [Stro-94][RRZN-98].

## Microsoft Visual C++ und Microsoft Developer Studio

Das Microsoft Developer Studio (MSDEV) ist eine Programmierumgebung unter MS Windows. In dieser Arbeit wird es zur Programmentwicklung in der Programmiersprache Visual C++ verwendet. Visual C++ basiert auf Standard-C++, beinhaltet jedoch zusatzlich umfangreiche Klassenbibliotheken fur die Pro grammierung von MS-Windows-Anwendungen, die Microsoft Foundation Classes (MFC).

Das Developer Studio bietet eine Oberfläche zur Programmentwicklung (Abbildung 2.7), die zum einen eine grafische Übersicht über die verwendeten Klassen und Resourcen bietet (z.B. im Class View), und in der ein großer Teil der administrativen Programmierarbeit (z.B. beim Einfugen neuer Klassen, Funktionen oder Variablen) dialogbasiert vorbereitet und automatisch ausgefuhrt wird. Als wichtigste Beispiele seien genannt:

Neues Pro jekt: Das Erstellen eines neuen Pro jektes kann mit dem Application Wizard erfolgen, welcher einen Arbeitsbereich in einem eigenen Projektverzeichnis anlegt. Je nach Art der Anwendung (eigenstandiges Programm, DLL, etc.) werden die erforderlichen Dateien und Verzeichnisse vorbereitet; ebenso werden ggf.Standardfenster mit Windows-typischen Menus in das Projekt eingefügt, welche mit den zu programmierenden Objekten verknupft in de eerste konnen. De eerste konnen werden konnen werden konnen werden werden werden werden werden we

 $5$ Vererbung: Klassen werden aus bereits definierten Klassen abgeleitet und "erben" deren Eigenschaften (zusatzlich zu den in der neuen Klasse denierten Eigenschaften)

<sup>&</sup>lt;sup>6</sup>Polymorphie: Eigenschaft einer Botschaft, daß ihre Wirkung davon abhängt, an wen sie gerichtet ist

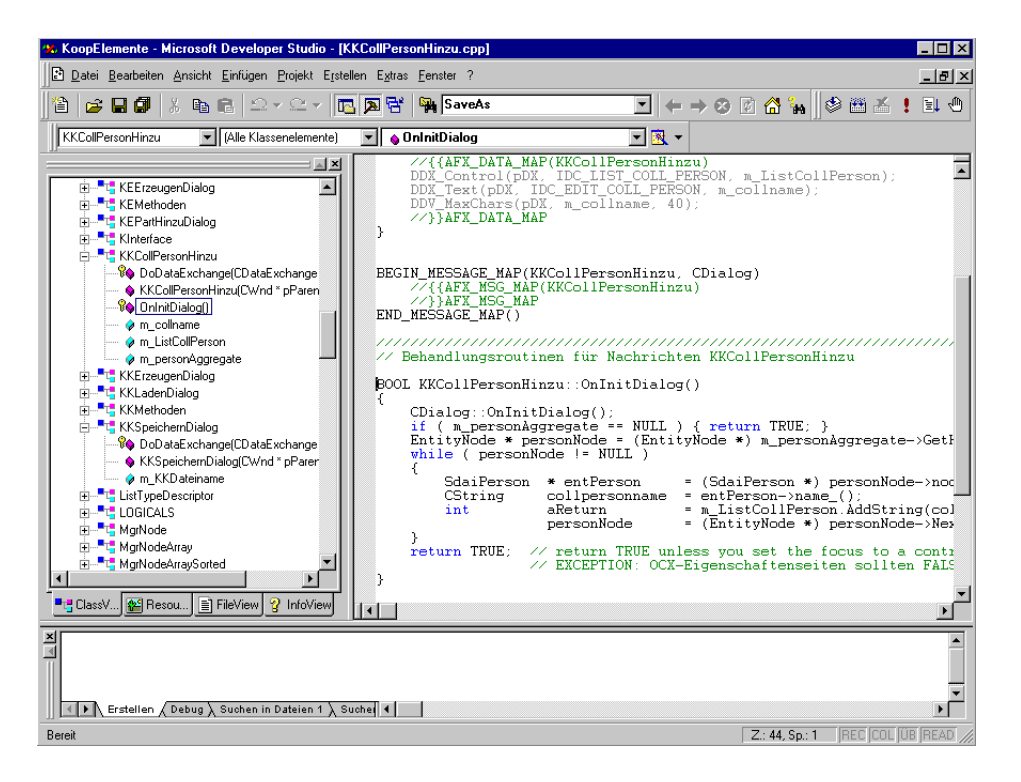

Abbildung 2.7: Microsoft Visual C++ Programmierumgebung

- Neue Klassen und deren Elemente: Neue Klassen können sehr einfach einem Projekt hinzugefügt werden; dialogbasiert werden erforderliche Angaben abgefragt (Klassenname, ggf. Oberklassen oder \befreundete" Klassen) und eswerden fundation fundation fundation fundation  $\mathbf{H}$  . The ange- und eine  $\mathbf{H}$ legt und Sourcecode für die Klassendeklaration in diese eingefügt. Im Class View konnen in diese Klassen die Elemente (Memberfunktionen und Membervariablen) ebenso dialogbasiert angelegt werden; die Definitionen werden automatisch den Klassendateien hinzugefugt.
- Dialoge: MSDEV unterstutzt das Entwerfen von Dialogboxen und Bildschirmmasken im Microsoft-typischen "look and feel". Die Resourcen für die Dialoge können in einer grafischen Oberfläche (Abbildung 2.8) erstellt und mit wenig Aufwand mit dazugehörenden Dialogklassen verknüpft werden.

## Installation des API mit Visual C++

Fur das Erstellen und Kompilieren von Zusatzanwendungen unter C++ wird Microsoft Visual C++, Version 5.0 (VC++) mit der Entwicklungsoberfläche MS Developer Studio verwendet. Die SolidWorks-Dokumentation empfiehlt eine Vollinstallation des MSDEV. Bei benutzerdefinierter Installation ist folgendes zu beachten:

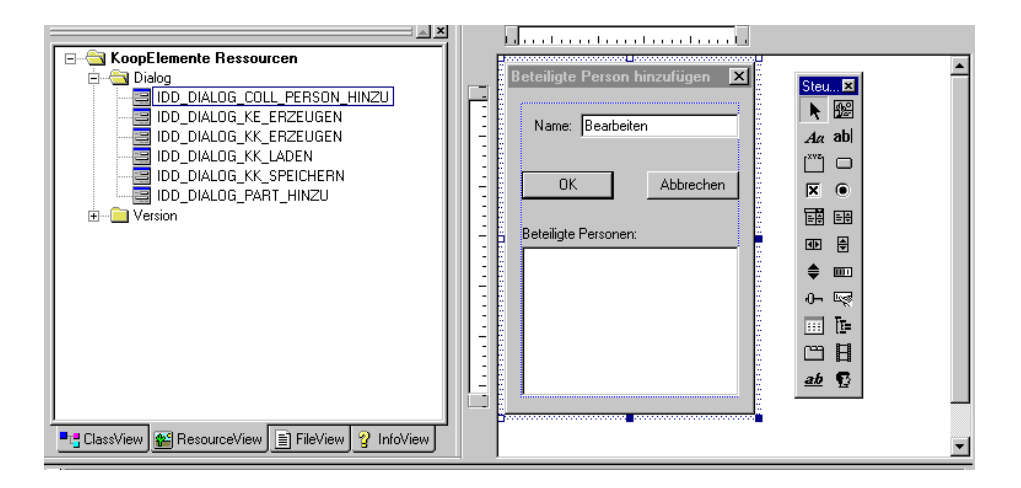

Abbildung 2.8: Microsoft Visual C++ Resource-View

- den.
- Fur MS Windows 95/98 mussen MBCS Bibliotheken installiert werden (dies sind die Standardbibliotheken fur MSDEV).
- Fur Alpha mussen alle UNICODE Bibliotheken installiert werden.

Dem Application Wizard des MSDEV kann eine Option fur SW-API-Pro jekte  $\blacksquare$  hinzugefugt and  $\blacksquare$  hinzugefugt  $\blacksquare$ Library (DLL) erstellt und automatisch für das Betriebssystem registriert.

Die SolidWorks-Zusatzanwendungen werden mit einer regularen SolidWorks Installation eingesetzt.

# Erstellen eines Pro jektes und Konguration im MSDEV

Mit dem Application Wizard des MSDEV wird ein neuer Projekt erstellt: Name und Verzeichnis des Arbeitsbereiches werden dialogorientiert eingegeben. MS-DEV tragt die DLL automatisch in die Registry des Betriebssystems ein. Danach mu die aktive Konguration auf Win32 Release eingestellt werden uber das Menü Erstellen, Aktive Konfiguration festlegen.

## Zugriff auf SolidWorks-Objekte

Wenn eine Zusatzapplikation für SolidWorks erstellt wird, dann erzeugt der SW-Add-In-Manager eine Klasse als Basis für die Applikation, deren Name vom Projektnamen abgeleitet wird; im vorliegenden Projekt KoopElemente lautet der Klassenname CKoopElementeApp. In dieser Klasse werden u.a. die Methoden eingefügt, die mit den neu hinzugefügten Menüpunkten verknüpft werden; außerdem

enthält die Klasse die Membervariable  $m$  *pSldWorks* vom Typ *LPSLDWORKS*. welche einen Zeiger auf die aktuelle SolidWorks-Sitzung enthalt (siehe auch in der Beschreibung der API-Klassenstruktur in Kap.2.2.2).

In der Applikation wird diese Klasse global instanziiert als Zeiger mit dem Namen TheApplication:

# CKoopElementeApp\* TheApplication = NULL;

Initialisiert wird TheApplication in der Funktion InitUserDLL3, welche beim Start der Applikation aufgerufen wird. Um auch außerhalb der Klasse CKoop-ElementeApp auf die als private deklarierte Variable <sup>m</sup> pSldWorks zugreifen zu können, wird eine Methode hinzugefügt, die den Wert dieser Variable zurückliefert:

```
LPSLDWORKS CKoopElementeApp::getSWApp()
\left\{ \right.return m_pSldWorks;
\mathbf{r}
```
dadurch erhalt man mit dem Aufruf

```
TheApplication->getSWApp()
```
}

einen Zeiger auf das *SldWorks*-Objekt und kann auf dessen Methoden zugreifen. Wichtig sind dabei besonders folgende Methoden:

- IFrameOb ject liefert einen Zeiger auf das Frame-Ob jekt der Applikation. Dadurch kann die Menustruktur in die Menustruktur in die Menustruktur verweitert werden, siehe im Abschnitt werd zufugen and a strong menupunkte "..." and "..." and "..." and "..." and "..." and "..." and "..." and "..." an
- INewPart erzeugt ein neues SolidWorks-Dokument für ein Part und liefert gleichzeitig auch einen Zeiger auf das neue Part-Dokument (LPPARTDOC ). Diese Methode wird bei der Visualisierung der Kooperationselemente benotigt.
- get IActiveDoc liefert einen Zeiger vom Typ LPMODELDOC auf das aktuelle SolidWorks-Dokument:

```
LPMODELDOC pModelDoc = NULL;
HRESULT hres;
hres = TheApplication->getSWApp()->get_IActiveDoc(pModelDoc);
```
Diese Methode ist bei nahezu jedem Zugriff auf vorhandene oder zu erstellende CAD-Elemente beteiligt.

Uber die Methoden von ModelDoc kann man dann in tiefere Ebenen der API-Klassenstruktur vordringen um auf Features oder andere Geometrie-Elemente zuzugreifen, z.B. uber den Selectionmanager (SelectionMgr ).

Wie in diesem Projekt die Kooperationselemente in SolidWorks identiziert werden, wird in Kap.4.2.1 genau beschrieben.

## Hinzufugen neuer Menupunkte

Ausgehend von einer Instanz der Klasse *LPFRAME* , die ihren Inhalt von der aktuellen SolidWorks Session erhält, können mit der Methode AddMenu neue Menus und mit der Methode AddMenuItem Menupunkte der bestehenden SW- $M_{\rm e}$  and  $M_{\rm e}$  and  $M_{\rm e}$  were  $M_{\rm e}$  and  $M_{\rm e}$  and  $M_{\rm e}$  are  $M_{\rm e}$  and  $M_{\rm e}$ den Menupunkte in das Population eingefügtenschaft in der Songerung und Position verwendet der Positionen der hinzugefugten Ob jekte werden mit diesen Methoden festgelegt und bei Menupunkten auerdem noch die Funktionen der Applikation, welche mit den Menüpunkten verknüpft werden sollen. Bei Klick auf den Menüpunkt in der SolidWorks Session wird die entsprechende Funktion aufgerufen.

Beispiel:

```
HRESULT hres;
LPFRAME pFrame;
hres = m_pSldWorks -> IFrameObject(&pFrame);
hres = pFrame -> AddMenu( // Menü hinzufügen
 auT(''&Menu 1''), // Name des Menus
 swMenuPosition.
                           // Position des Menus
 &bres); // Ruckgabewert
hres = pFrame -> AddMenuItem( // Menüpunkt hinzufügen
 auT(''&Menu''), // Name des Menus
 auT(''Menu-&Item''), // Name des Menupunktes
 swLastPosition, \frac{1}{2} Position des Menupunktes
 auT(''Koope9@function, // Aufzurufende Funktion
 Beschreibung''), // Beschreibung der Funktion,
                           // wird in der Statuszeile angezeigt
 &bres); // Ruckgabewert
hres=pFrame->AddMenuPopupItem(// Menüpunkt zum Eigenschaftenmenü
 swDocPART, \frac{1}{\sqrt{m}} in welchem Dokumenttyp (Part,...)
 swSelVERTICES, // bei welchem SW-Objekt
 auT("Mark vertex") \frac{1}{\sqrt{2}} Name des Menupunktes
 auT("Koope9@MarkVertex, // Aufzurufende Funktion
 Mark Vertex"), \frac{1}{\sqrt{2}} wird in der Statuszeile angezeigt
 NULL,
 0,
 &bres); // Ruckgabewert
```
 $7 LPFRAME$ : Zeiger auf Frame

## 2.3 NIST Step Class Library

Die NIST STEP Class Library (SCL) ist wesentlicher Bestandteil dieses Projektes; daher wird ihr zur Beschreibung ein eigenes Unterkapitel gewidmet.

Zusätzlich wird noch die Klasse *Infomodel* beschrieben, die einfachen Zugriff auf die grundlegende Funktionalitat der SCL bietet: Lesen und Schreiben von STEP-Austauschdateien, Erzeugen von STEP-Entities, etc.

# 2.3.1 Ursprung der STEP Class Library

Die STEP Class Library wurde am National Institute of Standards and Technology (NIST) entwickelt. Die SCL ist eine C++ Klassenbibliothek zur Unterstutzung von Entwicklung von STEP Softwareapplikationen auf Basis von EXPRESS-Datenmodellen Die Software bietet einen Uberblick uber EAPRESS Schema Informationen und Funktionalitat zur Reprasentation und Manipulation von Instanzen von EXPRESS Datenob jekten. Die SCL wurde in ihrer Entwicklung an die STEP Norm ISO10303<sup>9</sup> angepaßt, unter besonderer Berücksichtigung der Implementierungsmethoden der Norm (Part 2110, Part 2211 und Part 2312). Ziel bei der Entwicklung der SCL war unter anderem, STEP zu größerer Akzeptanz und Verbreitung zu verhelfen und kommerzielle Entwicklung von STEP-Applikationen zu fördern[SaMo-95].

# 2.3.2 EXPRESS Sprachelemente und zugeordnete SCL-Klassen

Nachfolgend werden die für dieses Projekt wichtigsten EXPRESS-Sprachelemente und die fur diese relevanten SCL-Klassen vorgestellt:

• Ein Entity in EXPRESS wird zur Modellierung von Objekt- und Beziehungstypen verwendet. Die Beschreibung von Vererbung zwischen Entities wird in EXPRESS unterstützt.

Einem Entity im EXPRESS-Modell wird in der SCL die Klasse

STEPentity zugeordnet. Sie ist damit Basis fur alle Klassen zur Instanziierung von Entities. In ihr werden Funktionalitaten deniert, die allen Entities gemein sind, z.B. Lesen aus und Schreiben in Part-21-Dateien, Validierung von Attribut-Werten oder generischen Zugriff auf Attribute (siehe nachster Absatz).

<sup>8</sup> ISO10303 Part 11: Description methods: The EXPRESS Language Reference Manual <sup>9</sup> ISO 10303: Product Data Representation and Exchange

<sup>&</sup>lt;sup>10</sup>Implementation Methods: Clear text encoding of the exchange structure

<sup>11</sup>Implementation Methods: Standard Data Access Interface (SDAI)

<sup>&</sup>lt;sup>12</sup>Implementation Methods:  $C++$  language binding to SDAI

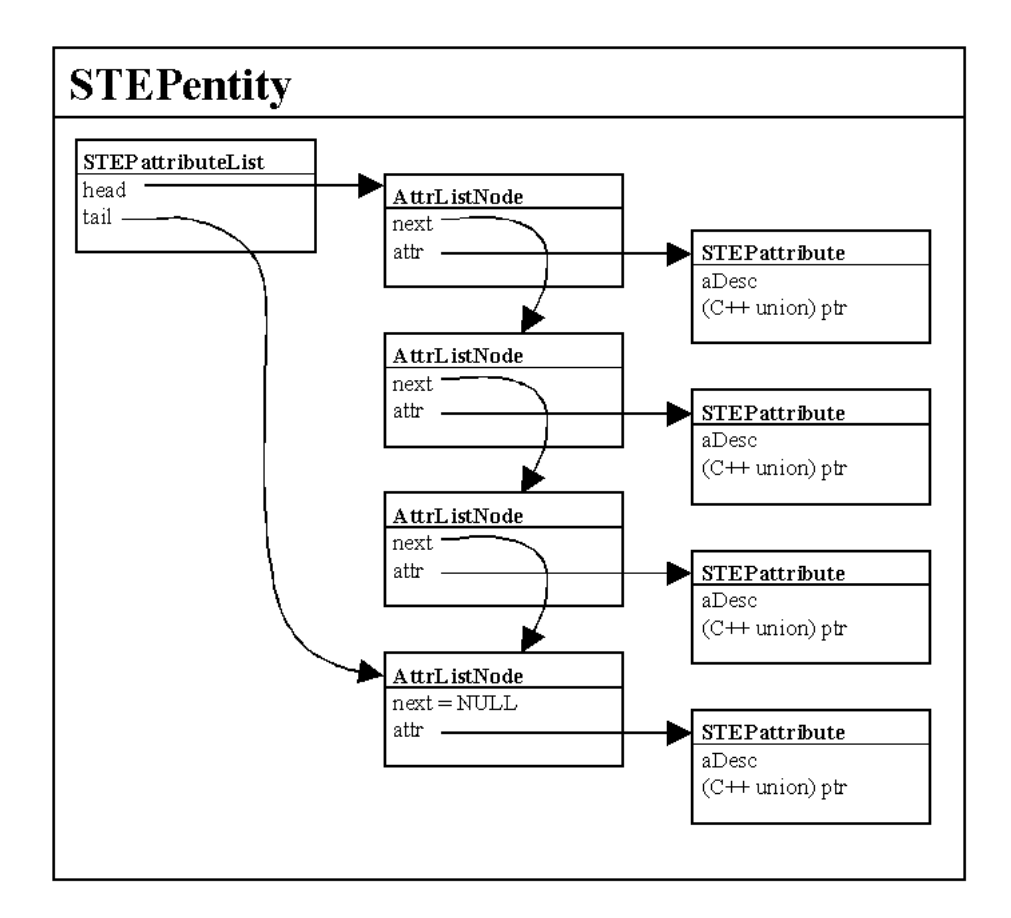

Abbildung 2.9: Beziehungen zwischen Listenelementen in einer Aggregation vom Typ LIST

 Attribute bezeichnen die Merkmale der Entities. Auch Beziehungen werden als Attribute von Entities abgebildet. Die Kardinalitaten der Beziehungstypen werden durch die Typen der Attribute (optionale Attribute, inverse Attribute) und durch Zwangsbedingungen auf die Attribute abgebildet.

Dem Attribut in EXPRESS entspricht die Klasse STEPattribute in der SCL. Zugriff auf die einzelnen Attribute eines STEPentity erfolgt über eine verkettete Liste vom Typ *STEPattributeList*: zur Erläuterung wird auf Abb.2.9 und die Beschreibung von LIST-Aggregationen auf Seite 24 verwiesen.

Typen angegeben werden (vergleichbar mit einer Variablendeklaration in einer Programmiersprache). Dazu bietet EXPRESS unter anderem folgende vordefinierte Basisdatentypen an: (SCL-Deklaration in Klammern):

REAL: ( SCLP23(Real) ) Gleitkomma-Datentyp

STRING: ( SCLP23(String) ) String-Datentyp BOOLEAN: ( SCLP23(BOOL) ) Logischer Datentyp, TRUE oder FALSE

Neben diesen sogenannten Simple Types sind außerdem noch verschiedene Aggregationstypen (ANNAY, DAG, SET, LIST) verlugbar.

STEPattributeList entspricht einer Aggregation vom TypLIST, und wird, da im vorliegenden Datenmodell häufig verwendet, im folgenden Absatz genauer erläutert.

- Eine Aggregation vom Typ LIST  $(z.B. Abb.2.9)$  enthält eine verkettet Liste von Elementen gleichen Typs, im Allgemeinen Attribute, also Entities oder Simple Types. Als C++ Klasse in der SCL umgesetzt besteht eine solche Liste aus einem Element, dessen Typ direkt oder indirekt von der Klasse SingleLinkList abgeleitet ist; dies kann z.B. die Klasse RealAggregate fur eine Liste von Gleitkommazahlen, die Klasse EntityAggregate fur eine Liste von Entities oder ähnliches sein. SingleLinkList enthält Funktionalität zur Verwaltung und Verarbeitung von solchen Listen; das beinhaltet u.a.
	- { Zeiger auf erstes und letztes Element der Liste
	- ${\rm -}$  Methoden zum Hinzufügen und Entfernen eines oder mehrerer Listenelemente
	- Zugriff auf die Anzahl der Listenelemente

Diese Eigenschaften werden an alle Arten von Listen vererbt. In den Unterklassen werden typspezische Methoden oder Operatoren hinzugefugt und gegebenenfalls uberladen.

Der Typ der Listenelemente ist i.A. abgeleitet von der Klasse SingleLinkNo $de^{14}$ , z.B. RealNode oder EntityNode. Diese Unterklassen (nodes) enthalten eine Variable, in welcher das zu speichernde Element abgelegt wird, in der Beispielabbildung  $(C++$  union) ptr<sup>15</sup>; dies kann ein Basistyp oder auch ein beliebiges Entity sein, als Beispiele seien hier genannt:

- Die Klasse RealNode enthält die Variable value vom Typ Real<sup>16</sup>
- ${\rm -}$  Die Klasse EntityNode enthält die Variable node vom Typ Application instance, es lassen sich dadurch Listen von Entities aus dem Datenmodell erstellen, da deren Klassen alle mittelbar oder unmittelbar von Application instance abgeleitet werden.

Jeder node hat dazu noch einen zweiten elementaren Bestandteil, einen Zeiger auf seinen Nachfolger in der Liste<sup>17</sup>.

<sup>&</sup>lt;sup>13</sup> von *aggregation*=(engl.) Zusammenfassung

<sup>&</sup>lt;sup>14</sup>Listenelemente werden hier als  $nodes = (engl.)$  Knoten bezeichnet

 $15C++$  Schlüsselwort union: Variablentyp wird erst bei Initialisierung festgelegt

 $^{16}$ Ein Beispiel für die Verwendung findet man in Kap. 4.5.1

<sup>&</sup>lt;sup>17</sup>Beim letzten Element einer Liste enthält dieser natürlich den Nullzeiger

#### 2.3.3 2.3.3 Der Instanzenmanager (Klasse InstMgr)

Die Klasse InstMgr aus der SCL dient der Verwaltung der instanziierten Kooperationselemente (Entities).

In der Membervariable master sind in einer Liste samtliche Entities abgelegt;  $\mathcal{U}$ uber die Methoden von Institution von Institution werden. Die Methoden werden. Die Methoden werden. Die Methoden von Institution werden. Die Methoden werden. Die Methoden werden. Die Methoden werden. Die Methoden den bieten Informationen uber die Entities, deren Anzahl, Funktionalitat zum Erzeugen und Loschen derselben. Auf folgende Methoden wird in diesem Projekt direkt zugegriffen:

Delete: Löscht das Entity, welches als Parameter übergeben wird, aus der Liste der Entities.

InstanceCount: liefert als Ergebnis die Anzahl der Entities.

In den meisten Fallen wird jedoch uber die Methoden der Klasse Infomodel  $(Kap.2.3.4)$  auf die Entities zugegriffen.

Die Klasse *Infomodel* faßt Methoden zusammen, die den Umgang mit den SCL-Klassen und den Entities aus dem Datenmodell erleichtern sollen. Die Klassen bietet Methoden zur Behandlung von Entites, deren Erzeugung und Zerstörung, Lesen und Schreiben von STEP-Dateien.

Wesentlicher Bestandteil ist eine Instanz des InstMgr. Im Konstruktor von  $Infomodel$  wird  $InstMar$  mit dem Schlüsselwort static instanziiert:

```
static InstMgr Const_instance_list;
```
d.h. während der gesamten Laufzeit des Programms<sup>18</sup> wird dieses Objekt existieren und seinen Wert behalten. Dadurch ist gewährleistet, daß, auch wenn Infomodel immer lokal instanziiert wird, immer der gleiche Datenbestand im Instanzenmanager bearbeitet wird.

Nachfolgend werden die verwendeten Methoden beschrieben:

CreateEntity: Diese Methode erzeugt ein neues Entity in der Liste des InstMgr. Als Parameter wird der Name des Entities ubergeben. Diese Methode wird beim Erzeugen eines jeden Entities aus dem Datenmodell verwendet

DeleteEntity: Löscht das Entity, welches als Parameter übergeben wird.

GetEntity: Liefert einen Zeiger auf das durch den Parameter bestimmte Entity.

 $18$ in diesem Fall SolidWorks mit der SW Zusatzanwendung Koopelemente.dll

- GetInstanceList: Liefert einen Zeiger auf den Instanzenmanager zurück. Darüber kann man direkt auf die Methoden von InstMgr zugreifen und hat erwei-
- SetFileName: Diese Methode bekommt als Parameter den Dateinamen, den die mit WriteExchangeFile zu schreibende STEP-Datei erhalt.
- WriteExchangeFile: Schreibt die STEP-Datei mit allen Entities aus der Liste des Instanzenmanagers. Als Parameter wird das Schreibmedium ubergeben, PRINT\_FILE für das Schreiben in eine Datei, PRINT CONSOLE fur die Ausgabe auf der Konsole.
- ReadExchangeFile: Liest eine STEP-Datei, deren Name als Parameter uber geben wird. Die Entities aus der Datei werden erzeugt und in der Liste des Instanzenmanagers abgelegt.

# Kapitel 3 Konzeption

# 3.1 Grobkonzeption

Die Daten der Kooperationselemente werden in Instanzen von Klassen abgelegt, welche automatisch aus dem EXPRESS-G-Datenmodell abgeleitet werden (Koop-Klassen). Zur allgemeinen Verwaltung und Verarbeitung dieser Instanzen bietet die Step Class Library (Kap. 2.3) geeignete Methoden an; teilweise erfolgt der Zugriff über das Infomodel(2.3.4). Zu entwerfen sind also noch die Methoden, in denen die Kooperationselemente instanziiert werden und die entsprechenden Daten aus dem CAD-Modell gelesen und den Instanzen zugeordnet werden. Dabei bietet sich eine Trennung von systemunabhangigen Methoden (Methodenbank) und Schnittstellenmethoden (Interface) an; dadurch ist bei Realisierung des Pro jektes mit einem anderen CAD-System nur eine Anpassung der Schnittstelle notwendig. Die Wiederverwendbarkeit von bestehenden funktionierenden Klassen und Strukturen ist gewahrleistet. Das Konzept ist in Abb. 3.1 dargestellt:

- Der Datenbereich, d.h. die CAD-Daten im SolidWorks und die Instanzen der Koop-Klassen, ist dunkelgrau unterlegt. Die aus dem EXPRESS-G-Datenmodell abgeleiteten Koop-Klassen werden unter Visual C++ unverändert in das Projekt eingefügt.
- Vorgefertigte Klassen zur Manipulation und Verwaltung der Daten werden durch den hellgrau unterlegten Bereich dargestellt. Auf die Koop-Klassen wird uber die Klassen der Schlassen die Klassen die Klassen die Klassen die Klassen in die Klassen van die Kl das **API** ermöglicht den Zugriff auf die CAD-Daten. SCL und Infomodel werden, wie die Koop-Klassen, unverändert in das Projekt eingefügt; das API ist Grundbestandteil des mit dem SolidWorks-AddIn-Manager erstellten VC++-Projektes, dem die anderen Klassen hinzugefügt werden (siehe Kap.2.2.3).
- $\bullet$  Die Methodenbank und das Interface, in der Abbildung weiß dargestellt, sind der Bereich des Projektes, der noch zu erstellen ist. Dieser Bereich

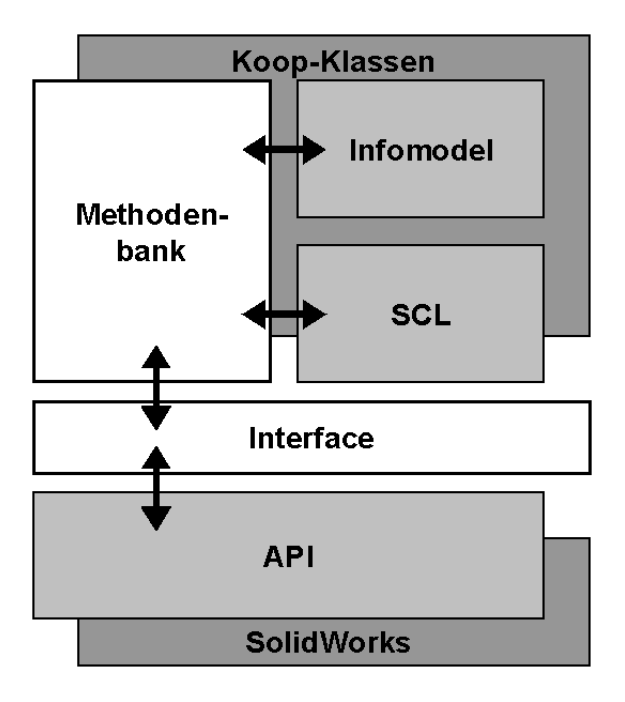

Abbildung 3.1: Programmkonzept

enthalt die Klassen, die die Funktionalitat zum Erzeugen, Speichern, Laden und Visualisieren der Kooperationselemente enthalt.

## 3.2 Konzeption der Programm-Module 3.2

Bei der Programmentwicklung wird man sich den Kriterien Übersichtlichkeit und Wiederverwendbarkeit durch Modularisierung und Kapselung annahern, d.h. durch einen objektorientierten Ansatz, wie er in der Programmiersprache C++ vorgesehen ist und auch verlangt wird. Dieser Ansatz konkurriert jedoch im vorliegenden Pro jekt ein wenig mit der Vorgabe der Portierbarkeit der aus dem Datenmodell<sup>1</sup> abgeleiteten Klassen, da diese unverändert in das Projekt eingebunden werden sollen; ein rein objektorientierter Ansatz würde verlangen, daß in den Ob jekten (hier die Entities aus dem Datenmodell, z.B. ein Kooperationselement) nicht nur die Daten, sondern auch die Methoden zur Manipulation der Daten enthalten sind. In den abgeleiteten Klassen wird jedoch nur grundlegende Funktionalitat zur Verwaltung zur Verfugung gestellt. Daher wird auf das Methodenbankkonzept zurückgegriffen. Nach diesem Konzept wird in einer Methodenbank Funktionalität zur Manipulation und Verarbeitung von Objekten abgelegt.

<sup>1</sup> siehe Kapitel 2.1

Dementsprechend werden im Projekt zwei Klassen als Methodenbank hinzu- $\epsilon$  is a set of  $\epsilon$ 

- KKMethoden: enthalt Methoden zur Manipulation von Kooperationskontexten, d.h. Erzeugen, Speichern, Laden, Löschen und natürlich auch Zuweisen eines Namens und der Daten; außerdem Funktionen, die Informationen uber Eigenschaften des Kontext zuruc kliefern, z.B. Anzahl der enthaltenen Kooperationselemente, Name des Kontext, ...
- KEMethoden: enthält Methoden zur Manipulation von Kooperationselementen, d.h. Erzeugen, Ermitteln der Geometriedaten, Zuweisen der Daten; ein wesentlicher Teil sind hier auch die Funktionen zur Prasentation der Kooperationselemente, d.h. Erzeugen der Referenzgeometrie im CAD-System.

Um die Portierbarkeit der Methodenbank auf ein anderes CAD-System zu erleichtern, ist es sinnvoll, zwischen Methodenbank und API<sup>2</sup> eine Schnittstelle<sup>3</sup> zu installieren, die die Nachrichten, die zwischen diesen beiden Systemen ausgetauscht werden, in das benotigte Format ubersetzt.

Diese Schnittstelle wird durch folgende Klasse dargestellt:

 KInterface: enthalt Methoden, um auf Nachrichten, die von der Methodenbank geschickt werden, zu reagieren (siehe Abb.3.1 und Abb.3.2). Wenn diese Nachricht z.B. eine Anfrage nach Geometriedaten eines Kooperationselementes ist, leitet KInterface diese uber das API weiter an die CAD-Ob jekte und erhalt die Geometriedaten im vom API zur Verfugung gestellten Format als Antwort. Die Daten werden durch Funktionen des KInterface in das von der STEP-Norm geforderte Format der Geometriebeschreibung ubersetzt <sup>4</sup> und an die Methodenbank als Antwort auf die Nachricht zurückgeliefert.

Ein anderes Beispiel ist die Prasentation eines Kooperationselements im CAD-System; die Methodenbank liefert einen entsprechenden Auftrag an KInterface inklusive der Geometriedaten im STEP-Format. Die Daten werden in das vom API geforderte Format ubersetzt und die entsprechenden Funktionen des API aufgerufen, um die Referenzgeometrie im CAD zu erzeugen.

Weitere Klassen werden für die Dialogverwaltung benötigt; diese können in Visual C++ direkt mit den Dialogresourcen5 erstellt und verknupft werden; weitere Erlauterungen zum Thema Dialog nden sich in Kapitel in Kapitel 4.6.

<sup>2</sup>Application Programming Interface, siehe Kap.2.2.2

 ${}^{3}$ Schnittstelle = interface

<sup>4</sup>z.B. kann eine Ebene in Parameterform oder in Normalenform dargestellt werden 5Dialogboxen

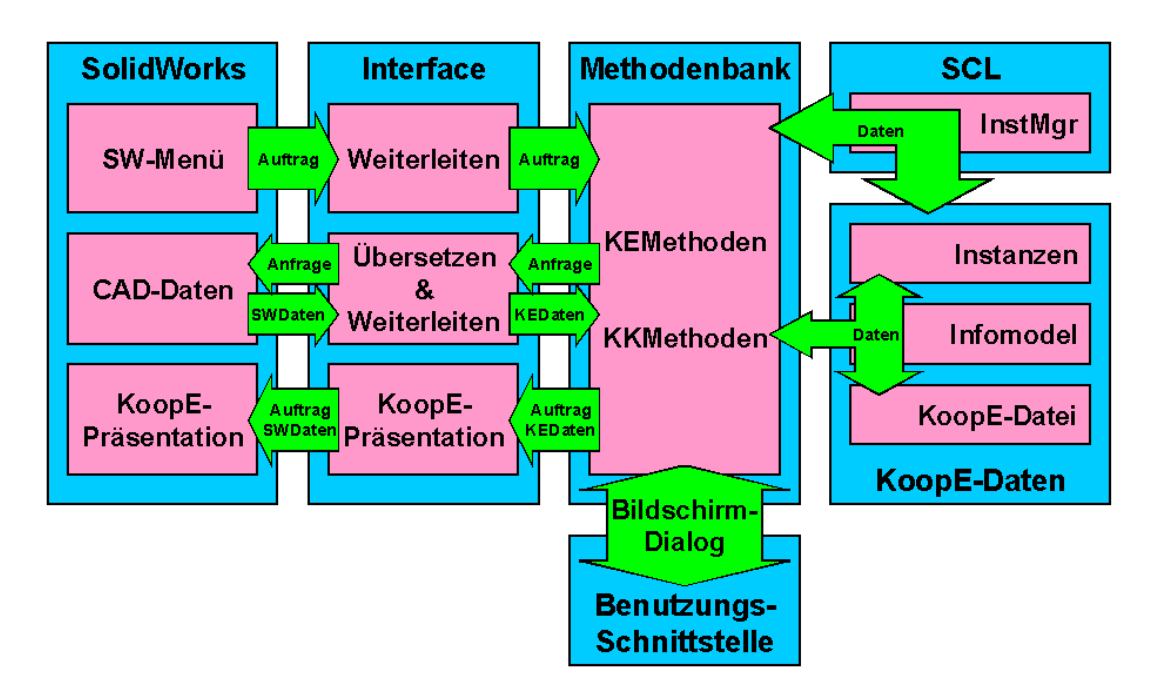

Abbildung 3.2: Programmstruktur

## Struktur der Klassenmodule 3.3

# 3.3.1 Programmtechnische Anforderungen

Eine mit Visual C++ und dem SW AddIn Wizard erstellte Zusatzanwendung bietet folgende grundlegende Moglichkeit, SolidWorks zu erweitern:

- Hinzufugen neuer Menus und Menupunkte
- Verknupfen von Menupunkten und Funktionen aus der Zusatzanwendung; d.h. beim Wählen des Menüpunktes wird die entsprechende Funktion aus- $\sigma$  =  $\equiv$   $\equiv$   $\equiv$   $\equiv$   $\equiv$
- Gleiches gilt fur Menupunkte im Eigenschaftenmenu, welches als Popupmenu erscheint, wenn ein Objekt mit der rechten Maustaste selektiert wird.

Daraus und aus dem KInterface-Konzept ergibt sich die in Abb.3.2 erkennbare Struktur in der Klasseninteraktion, die an einem fiktiven Beispiel erläutert wird, in dem der Menupunkt Aktion ausfuhren mit einer Methode Aktion ausder methoden bank, z.B. aus der Klasse Konstantinoperten, verknupft in der Klasse Kanstander, verknutt in der Klas

Bei Auswahl des (fiktiven) Menüpunktes Aktion wird die Funktion CKoopElemente::Aktion ausgefuhrt:

```
void CKoopElemente::Aktion()
{\color{red} \bullet} . The contract of the contract of the contract of the contract of the contract of the contract of the contract of the contract of the contract of the contract of the contract of the contract of the contract of 
           KInterface * iface = new KInterface;
           iface->Aktion();
           delete KInterface;
           return;
}
```
Es wird eine Instanz des KInterface erzeugt und die Methode KInterface::Aktion aufgerufen, welche folgenden Aufbau hat:

```
void Kinterface::Aktion()
{\color{red} \bullet} . The contract of the contract of the contract of the contract of the contract of the contract of the contract of the contract of the contract of the contract of the contract of the contract of the contract of 
          KKMethoden * kkmeth = new KKMethoden;
          kkmeth->Aktion();
          delete kkmeth;
          return;
\mathbf{r}}
```
In der Methode wird eine Instanz von KKMethoden erzeugt und die Methode KKMethoden::Aktion aufgerufen.

Nach diesem Prinzip werden samtliche Anfragen uber das Interface weitergeleitet. Das Interface kann naturlic <sup>h</sup> auch Anfragen in entgegengesetzter Richtung weiterleiten, Es konnte eine Methode aus der Methodenbank das Interface instanziieren und eine Methode des Interface aufrufen, die z.B. Methoden aus dem API aufruft und auf SolidWorks-Daten zugreift.

 $\mathbf{A}$ oder Rückgabevariablen zu definieren.

## 3.3.2 3.3.2 Anforderungen an die Menustruktur

Folgende Anforderungen an die Menustruktur der Zusatzanwendung sind vorgegeben:

- $\bullet$  Menü Kooperationselemente in die SW-Menüstruktur einfügen.
- menupunkt Kooperationskontext erzeugen instanziert erzeugen instanziert eine Kooperationskoperationskontext mit seinen Attributen. Dialogorientierte Eingabe von Daten
- Menupunkt Kooperationselement erzeugen instanziiert das aktuell selektierte SW-Element als Kooperationselement; gleichzeitig wird es in einem eigenen SolidWorks-Part als Referenzgeometrie visualisiert. Die nichtgeometrischen Daten sind dialogorientiert einzugeben.
- Menupunkt Kooperationskontext speichern speichert den aktuellen Kooperationskontext mit allen Kooperationselementen in einer STEP-Datei.
- Menupunkt Kooperationskontext laden ladt einen auszuwahlenden Kooperationskontext aus einer STEP-Datei, die Kooperationselemente werden als Instanzen erzeugt und in einem eigenen SolidWorks-Part als Referenzgeometrie visualisiert.

Das Menü und alle geforderten Menüpunkte werden implementiert. Zusätzlich wird ein Menüpunkt Kontext Löschen eingefügt, mit der der aktuelle Kontext komplett entfernt werden kann.

Mit diesen Menupunkten werden entsprechende Funktionen in der Zusatzanwendung verknupft, die analog zu dem in Kap.3.3.1 beschriebenen Verfahren uber das Interface auf die Methodenbank zu die Methodenbank zu die Methodenbank zu die Methodenbank zu die Me

Zusätzlich wird für das Erzeugen von Kooperationselementen ein Menüpunkt in den Eigenschaftenmenüs der SW-CAD-Elemente eingefügt.

Die Beschreibung der Menüs und der zur Dateneingabe erforderlichen Dialogboxen erfolgt in Kapitel 4.6.

# Kapitel 4 Implementierung

In diesem Kapitel wird anhand von Auszugen aus dem Quelltext die Implementierung der Methoden erlautert, die zum Erzeugen, Speichern, Laden und Visualisieren der Kooperationselemente im Kooperationskontext benotigt werden. Das betrifft, neben dem Zugriff auf die STEP-Datei, das Erfassen der Geometrie und die Instanziierung von Kooperationskontext und Kooperationselementen; bei der Visualisierung den Zugriff auf die instanziierten Kooperationselemente und das Erzeugen der Referenzgeometrie im CAD-System.

## 4.1 Implementierung der Kontextmethoden  $4.1$

In diesem Abschnitt werden die Methoden erlautert, die zur Erzeugung eines Kooperationskontextes verwendet werden.

 Erster Schritt ist die Instanziierung des Kooperationskontextes mit der CreateEntity -Funktion des Infomodel:

```
Infomodel * IM1;
const SchemaDescriptor * schema1 = IM1.Schema();
SdaiCooperation_context * entCooperation_context =
    (SdaiCooperation_context *)
    IM1.CreateEntity("Cooperation_context");
```
 Dann erfolgt die Zuweisung der Kontext-Daten an die Attribute des Kontextes, hier beispielhaft gezeigt am Attribut  $used_in$  vom Typ  $Product$ :

```
SdaiProdukt * entProdukt = \dots;
entCooperation_context->used_in_(entProduct);
```
In der ersten Zeile ist die Erzeugung des Entites vom Typ Product angedeutet, in der zweiten Zeile erfolgt die Zuweisung des Product an used in.

Weiterhin werden folgende Methoden zur Kontextverwaltung implementiert:

KontextHolen: Liefert einen Zeiger auf den aktuellen Kooperationskontext zurück; wird u.a. bei Erzeugung eines Kooperationselementes benotigt, um das Attribut used in context zu belegen.

Da in dieser Implementation genau ein Kontext in einer Datei abgelegt wird, und der Kontext Grundelement des Datenmodells ist, ohne den keine Kooperationselemente erzeugt werden können, wird davon ausgegangen, daß das erste Entity im Instanzenmanager der Kooperationskontext ist:

```
Infomodel IM1;
const SchemaDescriptor * schema1 = IM.Schema();
InstMgr * instance_list = IM1.GetInstanceList();
STEPentity * kkentity = IM1.GetEntity(0);
SdaiCooperation_context * entCooperation_context
        = (SdaiCooperation_context *) kkentity;
return kkentity;
```
KontextLaden: Ladt einen Kooperationskontext aus einer Datei; siehe Kap.4.4.2.

- KontextSpeichern: Speichert den aktuellen Kooperationskontext in einer Datei; siehe Kap.4.4.1.
- KontextLoeschen: Diese Methode löscht den gesamten Kooperationskontext, inklusive aller Kooperationselemente. Die Entity-Liste des Instanzenmanagers wird durchlaufen, und die einzelnen Entities werden gelöscht:

```
Infomodel IM1;
for (int index = (AnzahlEntities-1); index>=0; index--)
\left\{ \right\}{\color{red} \bullet} . The contract of the contract of the contract of the contract of the contract of the contract of the contract of the contract of the contract of the contract of the contract of the contract of the contract of 
       STEPentity * entity = IM1. GetEntity(index);
       IM1.DeleteEntity(entity);
\mathbf{L}}
```
KeinKontext: Mit dieser Methode läßt sich die Existenz eines Kooperationskontextes uberproduktes und den W erten. Sie liefert den W ert True, wenn keinen Kontext in der W erten Kon aktuellen Sitzung aktiv ist: entweder wenn keine Entites im Instanzenmanager vorhanden sind, oder wenn das erste Entity kein Kooperationskontext ist.

KontextName: Liefert den Namen des aktuellen Kooperationskontextes als String zurück:

SdaiCooperation\_context \*entCooperation\_context = KontextHolen(); CString kkname = entCooperation\_context->name\_(); return kkname;

## $4.2$ 4.2 Erfassen der Geometrie

Thema in diesem Abschnitt ist das Erfassen der Geometriedaten der zu erzeugenden Kooperationselemente.

Es wird analysiert, welche CAD-Daten SolidWorks uber das API zuruc kliefert. Dabei sind folgende geometrischen Grundelemente zu betrachten, welche im Datenmodell als Kooperationselemente instanziiert werden konnen:

- Punkt
- Gerade
- 
- Ebene

Nachfolgend wird der Zugriff auf ein selektiertes CAD-Element beschrieben. Dann wird zu jedem dieser Elemente erlautert,

- in welcher Form die geometrische Beschreibung durch welche API-Funktion geliefert wird,
- welche Form das Datenmodell verlangt, und
- in welcher Weise gegebenenfalls eine Umrechnung erfolgt.

Die Zusatzanwendung ist eine Instanz der Klasse CKoopElementeApp mit dem Bezeichner TheApplication. CKoopElementeApp enthalt den Zugang von Solid-Works zum API, die Funktionen, welche zusätzliche Menüs hinzufügen und jene Funktionen, welche mit den neuen Menupunkten verknupft werden. Auerdem erlaubt diese Klasse den Zugriff des API auf SolidWorks, sie enthält eine Member-Variable m\_pSolidWorks vom Typ LPSLDWORKS; diese stellt einen Zeiger auf die aktuelle SolidWorks-Session dar.

Die Funktion getSWApp liefert diesen Zeiger als Ergebnis zurück, so kann auf dieses Objekt auch von anderen Klassen zugegriffen werden.

 $The Application$  ist global deklariert, daher auch überall erreichbar.

Uber die Funktion getIActiveDoc der Klasse LPSLDWORKS erhalt man einen Zeiger auf das gerade in der SolidWorks-Session aktive Dokument, in der Konstruktionsphase ein Bauteil (Part) oder eine Baugruppe (Assembly). Dieser Zeiger hat den Typ LPMODELDOC.

Uber LPMODELDOC wiederum erhalt man mit der Funktion

get ISelection Manager Zugriff auf den sogenannten Selection Manager; dieser bietet unter anderem folgende Funktionalitat zu den in SolidWorks selektierten Ob jekten:

- GetSelectedObjectType liefert den Typ des selektierten Objektes (Punkt, Ebene, Achse, Kante,. . . )
- IGetSelectedObject2 liefert einen Zeiger auf das selektierte Objekt; unabhängig vom Typ des Objekts hat der Zeiger den Typ LPUNKNOWN

Ein Zeiger vom Typ LPUNKNOWN kann mit der Funktion QueryInterface in einen bestimmten Zeiger umgewandelt werden.

So ergibt sich folgendes Programmgerust:

}

```
HRESULT hres; // Prüfvariable
long retval; // Typ des sel. Objekts
LPSLDWORKS pSldWorks;// Zeiger auf SW-Session
LPMODELDOC pModelDoc;// Zeiger auf SW-Dokument
LPSELECTIONMGR pSelMgr; // Zeiger auf Selektion Manager
LPUNKNOWN pUnknown; // Zeiger auf Objekt
I PVFRTFX
                  pVertex; // Zeiger auf Vertex = Eckpunkt
pSldWorks = TheApplication-> getSWApp();
hres = pSldWorks -> get_IActiveDoc(&pModelDoc);
            = pModelDoc -> get_ISelectionManager(&pSelMgr);
hres
hres = pSelMgr -> GetSelecteObjectType(1, &retval);
            = pSelMgr -> IGetSelectedObject2(1, &pUnknown);
hres
if ( retval == swSelVERTICES ) // wenn Objekt ein Vertex ist
{\color{red} \bullet} . The contract of the contract of the contract of the contract of the contract of the contract of the contract of the contract of the contract of the contract of the contract of the contract of the contract of 
  hres = pUnknown->QueryInterface(IID_IVertex,(LPVOID*)&pVertex);
\mathbf{r}
```
Wenn ein anderer Objekttyp selektiert wurde, kann dieser ebenfalls mit GetSelectedObjektType identiziert und mit QueryInterface einem entsprechenden Zeiger zugeordnet werden.

### $4.2.2$ Punkt

In SolidWorks wird ein Punkt im allgemeinen durch einen sogenannten Vertex dargestellt; die geometrische Beschreibung erfolgt hier, wie auch im Datenmodell, durch drei Richtungskoordinaten in einem orthogonalen Koordinatensystem. Daher ist keine Umrechnung erforderlich.

Der Zugri auf einen Vertex erfolgt uber ein Ob jekt vom TypLPVERTEX ; dies ist ein Zeiger auf einen Vertex. Über dieses Objekt wird eine Methode IGetPoint aufgerufen, welche die Koordinaten des Punktes in einem Array von zurückliefert:

```
LPVERTEX pVertex = NULL;
... // Zuweisung an pVertex
double pDouble[3]; // Array von drei double-Werten
hres = pVertex->IGetPoint(pDouble);
```
### 4.2.3 Gerade

Eine Gerade kann bei der Erzeugung eines Kooperationselementes in SolidWorks über verschiedene CAD-Elemente selektiert werden; in der prototypenhaften Implementierung dieses Projekts betrachten wir Achsen<sup>1</sup> und Kanten<sup>2</sup>.

Eine Kante wird in SolidWorks als Edge bezeichnet, eine Achse als RefAxis. das API liefert in beiden Fallen Start- und Endpunkt der Kante in kartesischen Koordinaten, das Datenmodell verlangt jedoch einen Aufpunkt, einen Richtungsvektor und die Lange der Geraden.

Die Umrechnung erfolgt folgendermaßen:

- Der Aufpunkt ist gleich dem Startpunkt.
- Ein Richtungsvektor entspricht der vektoriellen Differenz von Endpunkt und Startpunkt.
- Die Lange entspricht dem Betrag des Richtungsvektors
- Danach wird der Richtungsvektor normiert.

Für Edge und Ref Axis müssen unterschiedliche Objekte erzeugt werden, LPED-GE und IRef Axis.

## Implementation further than the control of the control of the control of the control of the control of the control of the control of the control of the control of the control of the control of the control of the control of

Für diesen Fall muß noch geprüft werden, ob es sich bei der Edge um eine geradlinige Kante handelt, denn eine selektierte Kante könnte auch gekrümmt sein<sup>3</sup>.

<sup>1</sup>Referenzachsen, Achsen von zylindrischen CAD-Elementen

<sup>&</sup>lt;sup>2</sup>geradlinige Körperkanten

<sup>3</sup>z.B. ein Kreis, siehe Kap.4.2.4

Dazu liefert *IGetCurve* aus *LPEDGE* einen Zeiger auf eine Kurve (*LPCURVE*), der Kurventyp- labt sich mit der Funktion *Identity* feststellen.

```
LPCURVE pCurve = NULL;
long curveID = 0;
hres = pEdge -> IGetCurve(&pCurve);
hres = pCurve -> Identity(&curveID);
if (curveID == LINE TYPE) \ldots // Gerade
```
Uber ein Ob jekt vom Typ LPEDGE konnen die Funktionen IGetStartVertex und IGetEndVertex aufgerufen werden, diese liefern jeweils ein Objekt vom Typ LPVERTEX zurück, nämlich Startpunkt und Endpunkt. Die Koordinaten dieser beiden Punkte können wie in Kap.4.2.2 beschrieben ermittelt werden.

```
LPEDGE
         pEdge = NULL;LPVERTEX pVertex = NULL;
... // Zuweisung an pEdge
hres = pEdge->IGetStartVertex(&pVertex);
hres = pEdge->IGetEndVertex(&pVertex);
... // Koordinaten der Punkte holen
```
# Implementation further than the further than  $\mathbb{R}^n$  in the further than  $\mathbb{R}^n$  is the further than  $\mathbb{R}^n$

In diesem Fall sind folgende Schritten notig:

- Umwandeln des  $LPIINKNOWN$  in  $LPFEATURE$
- LPFEATURE enthält die Funktion IGetSpecific Feature, die einen Zeiger auf ein spezifiziertes Feature unbekannten Typs zurückliefert  $(LPUNKNOWN)$
- $\bullet$  Umwandeln des LPUNKNOWN in IRefAxis\* mit QueryInterface
- Die Funktion *IGetRefAxisParams* liefert in einem Array aus sechs Werten die Koordinaten von Start- und Endpunkt zurück.

```
IRefAxis* pRefAxis = NULL;
LPUNKNOWN pUnknown = NULL;
LPFEATURE pFeature = NULL;
double
         pDouble[6];
hres = pSelMgr -> IGetSelectedObject2(1, &pUnknown);
hres = pUnknown ->
       QueryInterface(IID_IFeature, (LPVOID *) &pFeature);
hres = pFeature -> IGetSpecificFeature(&pUnknown);
```
# $\overline{A}$ hier sind Kreis (*CIRCLE\_LINE*) und Gerade (*LINE\_TYPE*) relevant

```
hres = pUnknown ->
       QueryInterface(IID_IRefAxis, (LPVOID *) &pRefAxis);
hres = pRefAxis -> IGetRefAxisParams(pDouble);
```
# $4.2.4$

Ein Kreis kann in unserem Fall eine kreisförmige Körperkante (Edge) sein, d.h. ein Objekt vom Typ LPEDGE. Genau wie bei der geradlinigen Kante wird die Form uber die Funktion Identity aus LPCURVE veriziert:

```
LPCURVE pCurve = NULL;
long curveID = 0;
hres = pEdge -> IGetCurve(&pCurve);
hres = pCurve \rightarrow Identity(KcurveID);
if (curveID == CIRCLE TYPE) ... // Kreis
```
Die Funktion get ICircleParams aus LPCURVE liefert die Parameter des Kreises zurück: Mittelpunkt, Richtungsvektor der Achse und den Radius.

```
double pRetval[7];
hres = pCurve -> get_ICircleParams(&pRetval);
```
Das Datenmodell verlangt fur einen Kreis folgende Werte: Mittelpunkt, Radius und zwei senkrecht aufeinander stehende Achsen, die die Ebene aufspannen, in welcher der Kreis liegt.

Vom Richtungsvektor zu den aufspannenden Achsen (oder Vektoren) kommt man mit folgenden Schritten:

- Man erzeuge einen beliebigen Vektor, der nicht linear abhängig vom Richtungsvektor ist.
- Man bilde das Kreuzprodukt aus diesem Vektor und dem Richtungsvektor; das Ergebnis ist ein Richtungsvektor der ersten Achse, dieser kann ggf. noch normiert werden.
- Aus diesem Ergebnisvektor und dem ursprünglichen Richtungsvektor bilde man wieder das Kreuzprodukt; das Ergebnis ist ein Richtungsvektor der zweiten Achse

## 425 Ehene

Auch bei einer Ebene gibt es, wie bei der Gerade, verschieden CAD-Elemente, die fur die Selektion in Frage kommensie, wir betrachten Flachen (Face) und Referenzebenen (RefPlane).

SolidWorks liefert im ersten Fall Aufpunkt (Ursprung) und Normalenvektor, bei der Referenzebene zusatzlich einen Richtungsvektor der X-Achse der Ebene.

Das Datenmodell verlangt, ahnlich wie bei einem Kreis, einen Aufpunkt und zwei Richtungsvektoren, die die Ebene aufspannen.

Die Berechnung erfolgt analog dem Schema, welches beim Kreis angewandt wird; bei der Referenzebene muß nur noch der zweite Richtungsvektor berechnet werden

## Implementierung bei Körperoberflächen

Eine Oberfläche muß nicht zwingend eben sein, daher erfolgt zunächst, analog zum Verfahren bei der Körperkante, die Verifizierung dieser Eigenschaft. Von der Oberfläche (LPFACE) erhält man einen Zeiger auf ein Objekt vom Typ Surface (LPSURFACE), dies enthält eine Funktion Identity mit dem gleichen Zweck wie die gleichnamige Funktion aus LPCURVE. Wenn Identity den Wert PLANE\_TYPE zurückliefert, ist die Oberfläche eben, und die Geometrie der Ebene kann mit der Funktion get IPlaneParams ermittelt werden:

```
LPSURFACE pSurface = NULL;
long retval = 0;
double
         pDouble[6];
hres = pFace -> IGetSurface(&pSurface);
hres = pSurface \rightarrow Identity(\&retval);if (retval == PLANE_TYPE)
    { hres = pSurface -> get_IPlaneParams(pDouble); }
```
## Implementierung bei Referenzebenen

 $\Lambda$ himich wie bei Referenzachsen, mus ein  $\sim$ Umweg  $\sim$ uber ein Feature gemacht werden, bevor die Ebene als Objekt vom Typ IRefPlane vorhanden ist. Dann kann mit IGetRefPlaneParams die Geometrie abgefragt werden:

```
IRefPlane* pRefPlane = NULL;
LPUNKNOWN pUnknown = NULL;
LPFEATURE pFeature = NULL;
double
          double pDouble[9];
hres = pSelMgr -> IGetSelectedObject2(1, &pUnknown);
hres = pUnknown ->
           QueryInterface(IID_IFeature,(LPVOID*)&pFeature);
          pFeature -> IGetSpecificFeature(&pUnknown);
hres
        =hres
        = pUnknown ->
           QueryInterface(IID_IRefPlane,(LPVOID*)&pRefPlane);
hres
        = pRefPlane -> IGetRefPlaneParams(pDouble);
```
# $4.3$ 4.3 Instanziieren der Kooperationselemente und Zuweisen der Geometrie

Nach dem in Kap.4.2 erlauterten Erfassen der Geometrie erfolgt das Instanziieren des Kooperationselementes und die Daten (Definition und Repräsentation) werden dieser Instanz zugewiesen. Dieser Vorgang wird in den nachfolgenden Abschnitten beschrieben.

## $4.3.1$ Instanz des KE erzeugen

Zuerst wird unter Benutzung der CreateEntity -Funktion aus dem Infomodel fur das Kooperationselement eine Instanz der Klasse SdaiCooperation element erzeugt:

```
Infomodel IM1;
SdaiCooperation_element * entCooperation_element;
entCooperation element =
        (SdaiShape_point *) IM1.CreateEntity("Shape_point");
```
Die Schlusselw orter SdaiShape point und Shape point weisen auf den Typ des Kooperationselementes hin, jeder andere Typ (Placement\_curve, Shaping\_face, etc.) könnte, je nach Bedarf, auch verwendet werden.

An diese Instanz werden zunächst die geometrischen Daten übergeben; abhängig von der Dimensionalitat des Kooperationselementes (Punkt, Linie, Kreis, Flache) wird eine entsprechende Funktion aufgerufen. Jede solche Funktion erhalt als Parameter die Geometriedaten, die entsprechend dem in Kap.4.2 beschriebenen Verfahren vorliegen, als Liste von *double*-Werten. Zurückgeliefert wird ein Zeiger auf ein *geometric\_representation\_item*, genauer gesagt eine Unterklasse davon. Welche Unterklasse dies ist, hangt ebenfalls von der Dimensionalitat des Kooperationselementes ab . Das Attribut *associated geometric representation* des Kooperationselementes erhalt als Wert diesen Zeiger.

In diesem Beispiel wird ein Punkt instanziiert; die dazugehorige Funktion heißt PunktErzeugen, hat als Parameter drei Koordinatenwerte und liefert als Ergebnis einen *cartesian\_point*:

```
entCooperation_element->associated_geometric_representation_(
    (SdaiGeometric_representation_item *)
    PunktErzeugen(g1, g2, g3) );
```
Das explizite Zuweisen der Geometrie erfolgt in den erwahnten Funktionen (Punk $tErzeugen, \ldots$ ) und wird in Kap.4.3.2ff. erklärt.

Nach dem Zuweisen der Geometrie wird das Kooperationselement in die Liste der Kooperationselemente im Kontext eingefugt; diese Liste ist als Attribut

<sup>&</sup>lt;sup>5</sup>Punkt: cartesian\_point, Linie: line, Kreis: circle, Fläche: plane, siehe dazu auch Abb.2.2

elements eine List-Aggregation von *cooperation\_element*; dieses Attribut ist invers als used in context ein Attribut von cooperation element:

```
EntityAggregate * elementAggregate = new EntityAggregate;
EntityNode * elementNode = new EntityNode;
elementAggregate = entCooperation_context->elements_();
elementNode->node = entCooperation_element;
elementAggregate->AddNode(elementNode);
entCooperation_context->elements_(elementAggregate);
```
### 4.3.2 Punkt - cartesian\_point

Anknupfend an den vorherigen Abschnitt wird die Zuweisung der Daten an die Instanz beschrieben. Die Geometriedaten liegen hier, wie auch bei den nachfolgenden Elementen, bereits im STEP-konformen Format vor, wie es in Kap.4.2 beschrieben wurde.

Zuerst wird das Entity Cartesian point erzeugt:

```
KKMethoden * kkmeth = new KKMethoden;
Infomodel IM1;
const SchemaDescriptor * schema1 = IM.Schema();
SdaiCartesian_point entCartesian_point =
    (SdaiCartesian_point *) IM1.CreateEntity("Cartesian_point");
```
Somit existiert das Entity in der Entity-Liste von InstMgr. Danach werden eine List-Aggregation von Gleitkommazahlen RealAggregate und drei RealNode erzeugt, an die die Koordinaten des Punktes ubergeben werden:

```
RealAggregate * ra = new RealAggregate;
RealNode
               * rn = new RealNode:
real Nodes * real new real new real new real new Real No. 1
rn->value = x1; ra->AddNode(rn);
rn->value = x2; ra->AddNode(rn);
rn->value = x3; ra->AddNode(rn);
```
Die Aggregation wird an das Attribut coordinates des Cartesian point ubergeben, und zuletzt wird das Attribut is\_defined\_in zugewiesen:

```
entCartesian_point->coordinates_(ra);
entCartesian_point->is_defined_in_(
         kkmeth->KontextHolen()->defines_() );
```
Damit ist die Attribut-Belegung des Cartesian point komplett und das Entity kann als Attribut in ein ubergeordnetes Entity (z.B. in die Instanz des Kooperationselementes) eingebunden werden.

Das Attribut *is defined in* wird bei jedem Geometrie-Entity auf die gleiche Art belegt; es wird daher bei den folgenden nicht mehr erwahnt.

### 4.3.3 Richtung - direction

Die Datenzuweisung erfolgt hier, wie auch bei allen anderen Geometrieelementen, analog dem Verfahren beim Punkt; sie beginnt mit der Erzeugung des Entities:

```
KKMethoden * kkmeth = new KKMethoden;
Infomodel IM1;
const SchemaDescriptor * schema1 = IM.Schema();
SdaiDirection entDirection =
    (SdaiDirection *) IM1.CreateEntity("Direction");
```
Danach werden eine List-Aggregation von Gleitkommazahlen RealAggregate und drei RealNode erzeugt, an die die Koordinaten des Richtungsvektors ubergeben werden:

```
RealAggregate * ra = new RealAggregate;
\texttt{RealNode} \qquad \ast \texttt{ rn = new RealNode};rn->value = x1; ra->AddNode(rn);
rn->value = x2; ra->AddNode(rn);
rn->value = x3; ra->AddNode(rn);
```
Die Aggregation wird an das Attribut *direction ratios* der *direction* übergeben:

entDirection->direction ratios (ra);

Damit ist die Attribut-Belegung von direction komplett und das Entity kann als Attribut in ein ubergeordnetes Entity (z.B. vector oder axis2 placement ) eingebunden werden.

## $4.3.4$ Vektor - vector

Erzeugung des Entities:

```
KKMethoden * kkmeth = new KKMethoden;
Infomodel IM1:
Infomodel IM1;
const SchemaDescriptor * schema1 = IM.Schema();
SdaiVector entVector =
    (SdaiVector *) IM1.CreateEntity("Vector");
```
Danach wird die Länge des Vektors an das Attribut magnitude und ein Entity direction mit den Richtungskoordinaten an das Attribut orientation übergeben:

```
entVector->magnitude_(realLaenge);
entVector->orientation (entDirection);
```
Damit ist die Attribut-Belegung von vector komplett und das Entity kann als Attribut in ein ubergeordnetes Entity (z.B. line) eingebunden werden.

### $4.3.5$ Linie - line

Erzeugung des Entities:

```
KKMethoden * kkmeth = new KKMethoden;
Infomodel IM1;
const SchemaDescriptor * schema1 = IM.Schema();
SdaiLine entLine =
    (SdaiLine *) IM1.CreateEntity("Line");
```
Danach wird ein Entity cartesian point mit den Startpunktkoordinaten an das Attribut *pnt* und ein Entity vector mit Richtungskoordinaten und Länge an das Attribut direction ubergeben: 

```
entLine->pnt_(entCartesian_point);
entLine->direction (entVector);
```
Damit ist die Attribut-Belegung von line komplett und das Entity kann als Attribut in ein ubergeordnetes Entity eingebunden werden.

#### 4.3.6 4.3.6 Koordinatenkreuz - axis2 placement

Erzeugung des Entities:

```
KKMethoden * kkmeth = new KKMethoden;
Infomodel IM1;
const SchemaDescriptor * schema1 = IM.Schema();
SdaiAxis2_placement entAxis2_placement =
    (SdaiAxis2_placement *) IM1.CreateEntity("Axis2_placement");
```
Danach wird ein Entity cartesian point mit den Ursprungskoordinaten des Koordinatenkreuzes an das Attribut location und zwei Entities direction mit Richtungskoordinaten der zwei Achsenrichtungen an die Attribute axis und ref-direction ubergeben:

```
entAxis2_placement->location_(entCartesian_point);
entAxis2_placement->axis_(entDirectionEins);
entAxis2_placement->ref_direction_(entDirectionZwei);
```
Damit ist die Attribut-Belegung von *axis2\_placement* komplett und das Entity kann als Attribut in ein ubergeordnetes Entity (z.B.plane oder circle) eingebunden werden

### 4.3.7 Kreis - circle

Erzeugung des Entities:

```
KKMethoden * kkmeth = new KKMethoden;
Infomodel IM1;
const SchemaDescriptor * schema1 = IM.Schema();
SdaiCircle entCircle =
    (SdaiCircle *) IM1.CreateEntity("Circle");
```
Danach wird der Radius des Kreises an das Attribut radius und ein Entity axis2 placement mit den Mittelpunktkoordinaten und Koordinatenwerten zur Ausrichtung des Kreises an das Attribut position ubergeben:

```
entCircle->position_(entAxis2_placement);
entCircle->radius (realRadius);
```
Damit ist die Attribut-Belegung von circle komplett und das Entity kann als Attribut in ein ubergeordnetes Entity eingebunden werden.

### 4.3.8 Ebene - plane

Erzeugung des Entities:

```
KKMethoden * kkmeth = new KKMethoden;
Infomodel IM1;
const SchemaDescriptor * schema1 = IM.Schema();
SdaiPlane entPlane =
    (SdaiPlane *) IM1.CreateEntity("Plane");
```
Danach ein Entity axis2 placement mit Koordinatenwerten zur Ausrichtung der Ebene an das Attribut position ubergeben:

# entPlane->position\_(entAxis2\_placement);

Damit ist die Attribut-Belegung von plane komplett und das Entity kann als Attribut in ein ubergeordnetes Entity eingebunden werden.

## $\overline{4}$   $\overline{4}$ Schreiben und Lesen der Daten

### 4.4.1 **Schreiben**

Der aktuelle Kooperationskontext kann mit der Methode KontextSpeichern aus der Klasse KKMethoden in einer Datei abgelegt werden. Der Kontext und alle zugehörigen Kooperationselemente werden dabei mit sämtlichen definierenden und beschreibenden Daten in eine STEP-Datei geschrieben.

Standarddateiname ist der Name des Kontextes mit der Dateierweiterung .koop; dieser kann jedoch vom Benutzer geandert werden:

```
CString dateierweiterung = ".koop";
char * dateiname = CStringToChar(KontextName()+dateierweiterung);
...
Infomodel IM1:
Information of the contract of the contract of the contract of the contract of the contract of the contract of
const SchemaDescriptor schema1 = IM1.Schema();
IM1.SetFileName(dateiname);
IM1.WriteExchangeFile(PRINT_FILE);
```
Eine Beispieldatei ist im Anhang angefugt.

## $442$  $Lessen$

Die Methode KontextLaden beinhaltet Funktionalitat zum Lesen einer bestehenden Kooperationskontext-Datei, wie sie entsprechend Kap.4.4.1 erzeugt wurde, und der Prasentation der Kooperationselemente des Kontextes im CAD-System.

 Lesen der Datei: Nach Eingabe des Dateinamens durch den Benutzer wird die STEP-Datei geladen:

```
char * dateiname = \ldotsInfomodel IM1;
IM1.ReadExchangeFile(dateiname);
```
Die Instanzen der Kooperationselemente und des Kontextes sind nun vorhanden als ob sie gerade erzeugt worden waren. Uber den Instanzenmanager können sie verwaltet werden

• Präsentation der Daten: Die Präsentation der Daten entspricht dem Erzeugen der Referenzgeometrie im CAD-System; die entsprechende Funktion ist KooperationselementeAnlegen. Zuerst wird im CAD ein neues Part erzeugt, und ihm wird als Name der Name des Kontextes zugewiesen:

```
LPPARTDOC
             pPart;
LPMODELDOC pModel;
HRESULT hres;
VARIANT BOOL retval;
hres = TheApplication->getSWApp()->INewPart(&pPart);
hres = TheApplication->getSWApp()->get_IActiveDoc(&pModel);
CString name = entCooperation_context->name_() + ".SLDPRT";
bstr t newname = name:
hres = pModel->SaveAs(newname, &retval);
```
Fur jedes Kooperationselement im Kontext wird ein passendes Geometrieelement im Part angelegt:

```
KEMethoden * kemeth = new KEMethoden;
EntityNode * elementNode =
         (EntityNode*) KontextHolen()->elements_()->GetHead();
while \theta (elementNode \theta = 0)
while \mathcal{C} is defined by the \mathcal{C} -defined by the \mathcal{C} -defined by the \mathcal{C}\sqrt{2}{\color{red} \bullet} . The contract of the contract of the contract of the contract of the contract of the contract of the contract of the contract of the contract of the contract of the contract of the contract of the contract of 
        kemeth->CADElementAnlegen(
                        (SdaiCooperation_element*) elementNode->node);
        elementNode = (EntityNode *) elementNode->NextNode();
- Դ
}
```
Anschließend wird das Part gespeichert:

```
LPMODELDOC pModel;
HRFSULT
HRESULT hres;
hres = TheApplication->getSWApp()->get_IActiveDoc(&pModel);
hres = pModel->Save();
```
Eine genaue Beschreibung des Erzeugens der Geometrie erfolgt in Kap.4.5.

## $4.5$ 4.5 Erzeugen der Referenzgeometrie

In diesem Abschnitt wird auf die Prasentation der Kooperationselemente eingegangen, d.h. auf das Erzeugen der Referenzgeometrie im CAD-System. Ausgangspunkt ist die Methode CADElementAnlegen in der Klasse KEMethoden. Sie wird aufgerufen

- wenn ein Kooperationselement neu angelegt wurde oder
- wenn ein Kooperationskontext geladen wurde und die darin enthaltenen Kooperationselemente in das CAD-Part ubertragen werden.

Parameter der Methode ist ein Zeiger auf das zu visualisierende Kooperationselement.

Der Name des Typsf gibt Aufschlub uber die Dimensionalitat des zu erstellenden CAD-Elements. Dementsprechend wird eine Methode des KInterface aufgerufen, in der die Geometrie erstellt wird, Parameter ist ein Zeiger auf das die Geometrie reprasentierende Entity aus dem Datenmodell:

- $\bullet$  *CADPunktErzeugen* für Punkte Parameter ist ein SdaiCartesian\_point\*
- $\bullet$  *CADEbeneErzeugen* für Ebenen Parameter ist ein SdaiPlane\*

<sup>6</sup>SHAPE POINT, SHAPE CURVE, etc.

 CADLinieErzeugen fur Kreise und Geraden Parameter ist ein Zeiger auf das Kooperationselement, weil in diesem Fall noch zwischen Gerade und Kreis unterschieden werden muß; daher wird mit

```
entCooperation_element->
    associated_geometric_representation_()->EntityName()
```
der Name des Geometrie-Entities (line oder circle) überprüft und die entsprechende Funktion aufgerufen (siehe folgende zwei Punkte)

- $\bullet$  *CADGeradeErzeugen* für Kreise Parameter ist ein  $Sdailine*$
- $\bullet$  *CADKreisErzeugen* für Geraden Parameter ist ein  $SdaiCircle*$

Nachfolgend wird die Erzeugung der Geometrieelemente beschrieben.

## **Geometrieelement Punkt** 451

Die drei Koordinaten des Punktes sind im Attribut coordinates des Entities cartesian point abgelegt. Dieses Attribut ist eine List-Aggregation<sup>7</sup> von Gleitkommazahlen, auf die folgendermaßen zugegriffen wird:

```
double P1[3] = \{0, 0, 0\};P1[0] = ((RealNode*) entCartesian_point->
    coordinates_()->GetHead())->value;
P1[1] = ((RealNode*) entCartesian_point->
    coordinates_()->GetHead()->NextNode())->value;
P1[2] = ((RealNode*) entCartesian_point->
    coordinates_()->GetHead()->NextNode()->NextNode())->value;
```
Mit der Funktion CreatePoint aus dem SolidWorks API kann ein Punkt als Element einer SolidWorks Skizze erzeugt werden; Parameter sind die drei Koordinaten des Punktes; mit der Funktion InsertSketch wird die Skizze als Element dem  $\mathbb{R}$  -  $\mathbb{R}$  -  $\mathbb{R}$   $\mathbb{R}$  -  $\mathbb{R}$   $\mathbb{R}$  -  $\mathbb{R}$  -  $\mathbb{R}$  -  $\mathbb{R}$  -  $\mathbb{R}$  -  $\mathbb{R}$  -  $\mathbb{R}$  -  $\mathbb{R}$  -  $\mathbb{R}$  -  $\mathbb{R}$  -  $\mathbb{R}$  -  $\mathbb{R}$  -  $\mathbb{R}$  -  $\mathbb{R}$  -  $\mathbb{R}$  -  $\mathbb{$ 

```
hres = pModel->CreatePoint(P1[0], P1[1], P1[2], &retval);
hres = pModel->InsertSketch();
```
Das SolidWorks API bietet leider nicht die Moglichkeit, einen Referenzpunkt direkt als Feature dem Part in Solid Feature dem Part in Solid Works and in Solid Works and in Solid Works and einen Skizzenpunkt referenziert werden.

<sup>7</sup> siehe auch Kap.2.3.2

### $4.5.2$ Geometrieelement Gerade

Die Geometriedaten der Gerade sind in den Attributen pnt (Startpunkt) und  $direction$  (Richtungsvektor mit Länge) des Entities *line* abgelegt. Zugriff erfolgt über eine Verkettung von Attributen; als Beispiel sei hier der Zugriff auf die erste Koordinate des Startpunktes gezeigt:

# $P1[0] = ((RealNode*) entLine->pnt()->$ coordinates\_()->GetHead())->value;

Das Entity line hat u.a. das Attribut pnt vom Typ cartesian point, dieses wiederum hat das Attribut coordinates (siehe Kap.4.5.1). Die anderen Daten sind mit analog zu diesem Verfahren erreichbar.

Die im SolidWorks API vorhandene Funktion*InsertAxis* läßt keine Erzeugung der Referenzachse anhand von Koordinaten zu; ausschließlich selektierte Geometrieelemente sind Grundlage der Achsenlage. Daher wird, ahnlich wie beim Punkt, eine Gerade in einer Skizze erzeugt mit der Funktion CreateLine; Parameter sind Start- und Endpunkt der Geraden als Felder vom Typ *double*; anschließend wird die Skizze dem Part hinzugefugt:

```
double P1[3] = ... ;
double P2[3] = ...hres = pModel->CreateLine(P1, P2);
hres = pModel->InsertSketch();
```
Die Umrechnung der Daten erfolgt nach folgendem Schema:

- Koordinaten des Startpunktes sind bekannt.
- Normierter Richtungsvektor und Lange der Geraden sind bekannt, daraus lassen sich die Koordinaten des Endpunktes berechnen: Richtungsvektor mit Lange multiplizieren, Vektoraddition zu den Koordinaten des Startpunktes ergibt den Endpunkt.

Auf die so erzeugte Gerade in der Skizze kann referenziert werden.

# 4.5.3 Geometrieelement Kreis

Die geometrische Beschreibung des Kreises liegt in den Attributen radius und position des Entities circle; letzteres wird vom Entity conic geerbt, hat den Typ axis2 placement und damit weitere Attribute, die der Beschreibung des Kreises dienen:

- $\bullet$  *location* (geerbt von *placement*) ist der Mittelpunkt des Kreises.
- axis und ref\_direction spannen eine Ebene auf, in der der Kreis liegt.

Der Zugriff folgt dem in Kap. 4.5.2 erklärten Schema; beispielhaft gezeigt an der ersten Koordinate des Mittelpunktes des Kreises:

```
P1[0] = ((RealNode *) entCircle->position_()->location_()->
    coordinates_()->GetHead())->value;
```
Das Geometrieelement wird mit der Funktion CreateCircle erzeugt; diese erwartet als Parameter die Koordinaten des Mittelpunktes und die Koordinaten eines Punktes auf der Kreisbahn:

```
hres = pModel->CreateCircle(P1[0], P1[1], P1[2],
                            P2[0], P2[1], P2[2],
                            &retval);
```
Die Umrechnung der Daten erfolgt nach folgendem Schema:

- Koordinaten des Mittelpunktes sind bekannt.
- Normierte Richtungsvektoren, welche die Kreisebene aufspannen und der Radius sind bekannt; daraus lassen sich die Koordinaten eines Kreispunktes berechnen:

einen der Richtungsvektoren mit Radius multiplizieren, Vektoraddition zu den Koordinaten des Mittelpunktes ergibt Punkt auf der Kreisbahn.

# 4.5.4 Geometrieelement Ebene

Die Geometriedaten der Ebene werden durch das Attribut position des Entities plane reprasentiert; das Attribut wird vom Entity elementary surface geerbt. Das Attribut hat den Typ *axis2\_placement* und beschreibt die Ebene folgendermaßen:

- Das Attribut location des Entities axis2\_placement (geerbt vom Entity placement ) beschreibt einen Punkt, der auf der Ebene liegt.
- Die Attribute axis und ref\_direction) von axis2\_placement beschreiben zwei normierte Richtungsvektoren die eine Ebene aufspannen, in diesem Fall die zu erzeugende Referenzebene.

Zugriff auf die Koordinaten erhält man nach dem in den vorangestellten Abschnitten erlauterten Schema.

Die Funktion ICreatePlaneFixed aus dem API erzeugt eine echte Referenzebene; Parameter sind drei Punkte, die diese Ebene aufspannen. Nach Erzeugung wird der Ebene (als Feature im Featurebaum des SW Part) der Name des Kooperationselementes zugewiesen:

```
double P1[3] = ...:
double P2[3] = ...;
double P3[3] = ... ;
hres = pModel->ICreatePlaneFixed(P1, P2, P3, TRUE);
...
_bstr_t Name = \ldots;
hres = pFeature->put_Name(Name);
```
Die Umrechnung der Daten erfolgt nach folgendem Schema:

- Koordinaten des ersten Punktes sind bekannt: Attribut *location*
- Normierte Richtungsvektoren, welche die Ebene aufspannen sind bekannt; daraus lassen sich die Koordinaten der beiden anderen Punkte berechnen: jeweils einen der Richtungsvektoren vektoriell zu den Koordinaten des ersten Punktes addieren: ergibt jeweils einen weiteren Punkt.

Die Ebene erscheint mit dem Namen des Kooperationselementes im Feature-Manager des SolidWorks Parts, und auf sie kann referenziert werden. Somit ist die Ebene als einziges Kooperationselement vollstandig in SolidWorks prasentierbar, da den anderen Kooperationselementen nicht unmittelbar ein Name zugewiesen werden kann und sie nicht direkt als Feature erscheinen.

## 4.6 4.6 Benutzungsschnittstelle

Die Benutzungsschnittstelle wird zum einen Teil uber die in Kapitel 3.3.2 beschriebene Menüstruktur verwirklicht, zum anderen über ein Dialogkonzept, welches die Eingabe der nicht-geometrischen Daten durch den Benutzer uber Dialogboxen erlaubt.

## Zusatzmenü

Das zusätzliche Menü wird mit den in Kapitel 2.2.3 erläuterten Methoden hinzugefügt und mit den entsprechenden Funktionen verknüpft. Das eingefügte Menü ist in Abbildung 4.1 zu sehen.

Die Alternative zum Menüpunkt Kooperationselement erzeugen aus dem zusätzlichen Pull-Down-Menü ist der neue Menüpunkt im Eigenschaftsmenü der Geometrieelemente; beispielhaft ist in Abb.4.2 eine darüber selektierte Kante gezeigt.

## Dialogboxen

Die Dialogboxen zur Dateneingabe werden mit der in Visual  $C_{++}$  üblichen Methodik implementiert. Die entsprechende Box wird mit der grafischen Oberfläche

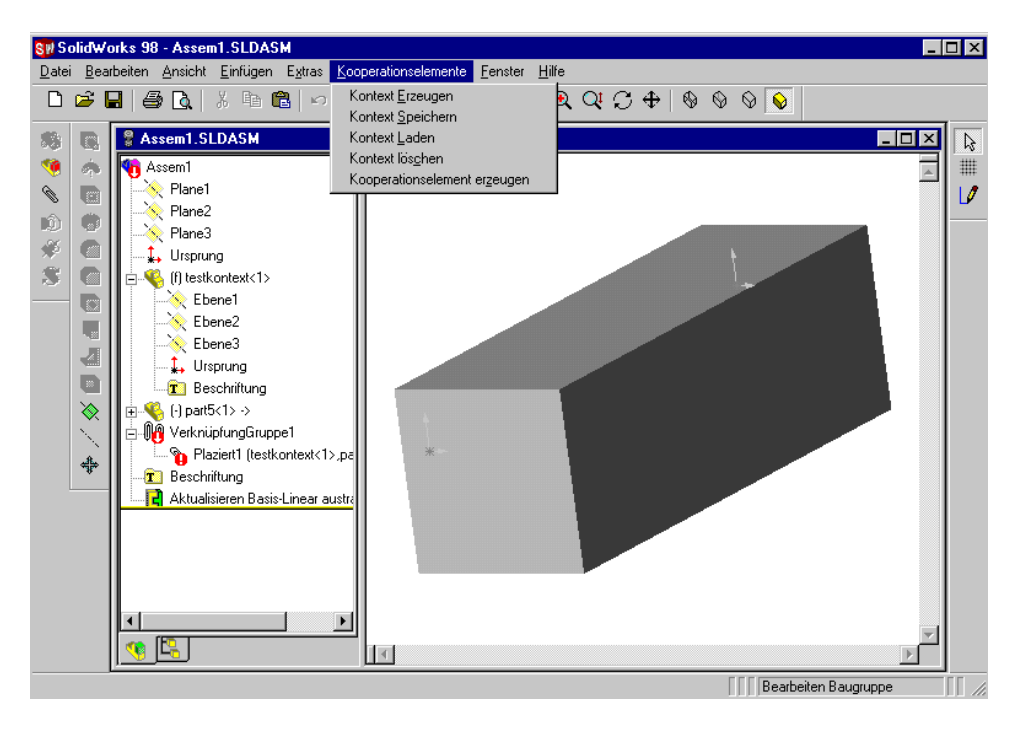

Abbildung 4.1: Menu Kooperationselemente

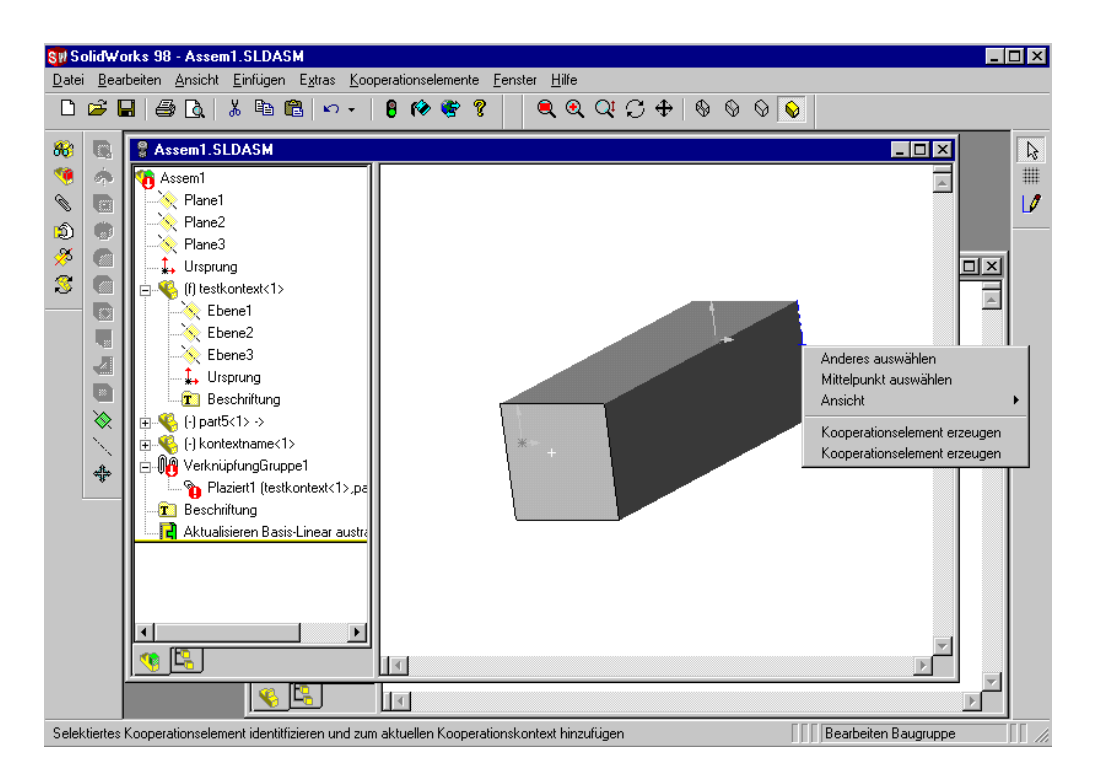

Abbildung 4.2: Kooperationselement über Eigenschaftenmenü erzeugen

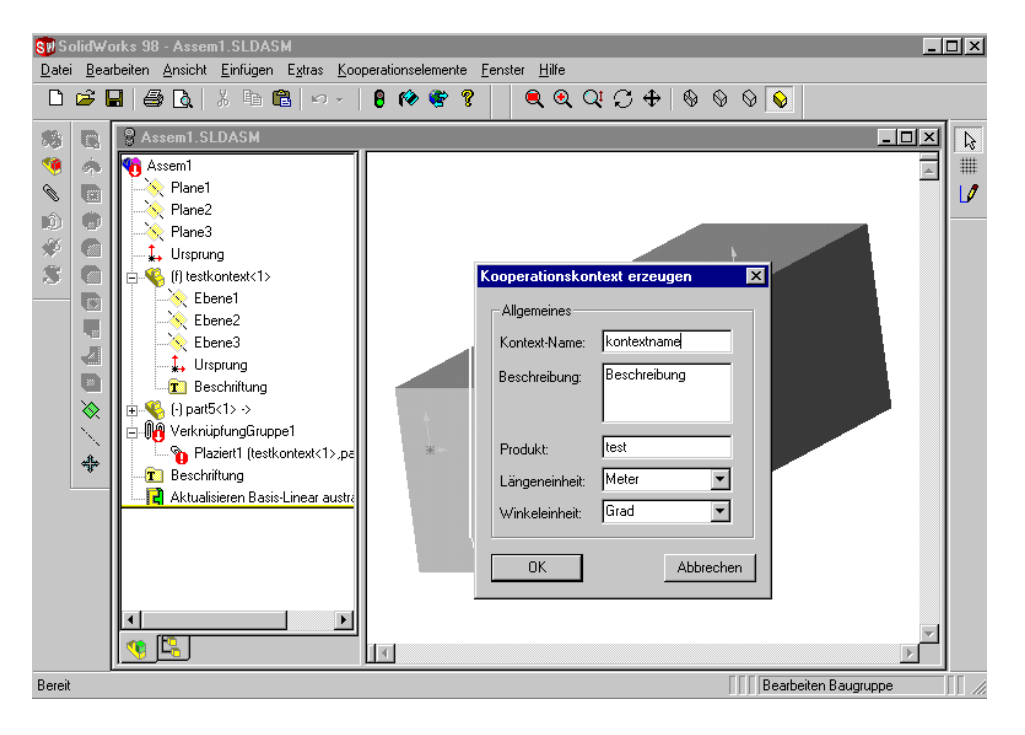

Abbildung 4.3: Kontext erzeugen und Attribute eingeben

von Visual C++ erstellt (siehe dazu Abb.2.8) und automatisch mit einer Dialogklasse verknupft. Im Programm selbst mu diese Klasse instanziiert werden und der Dialog wird uber die Methode DoModal aus dieser Klasse aufgerufen. Verknupft mit den Feldern der Dialogbox sind Datenelemente der Dialogklasse,  $\mathbf{u}$  is an  $\mathbf{u}$  die eingeles and an  $\mathbf{u}$  and  $\mathbf{u}$  are einer Daten had.

Folgende Dialoge sind implementiert:

Abb.4.3: Dateneingabe für neuen Kooperationskontext

Abb.4.4: Dateneingabe fur neues Kooperationselement

 $\mathcal{A}^{\mathcal{A}}$ 

Abb.4.6: Hinzufugen einer neuen Part-Beziehung zum Kooperationselement

Abb.4.7: Dateinamen eingeben zum Speichern oder Laden des Kontext

## Visualisierung

Zur Benutzungsschnittstelle gehort auch die Visualisierung der Kooperationselemente. Beim Erzeugen eines Kooperationskontextes wird in die aktuelle Bau- $\alpha$ -dependent is the term of the Teile-Date of  $\alpha$  , in the died abbreviation  $\alpha$  in der died above the died of the died of the died of the died of the died of the died of the died of the died of the died of the died o Kooperationselemente als Referenzgeometrie dargestellt werden. Die Elemente des Kontext werden auch in der Baugruppe dargestellt (Abb.4.11).

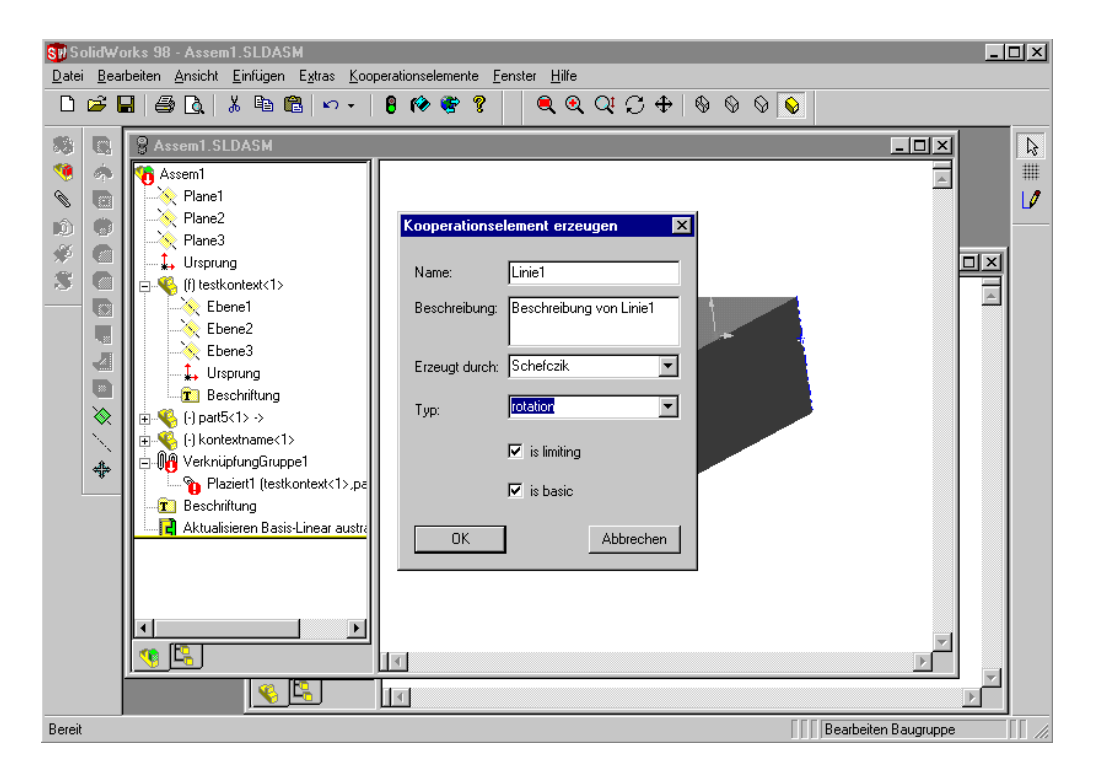

Abbildung 4.4: Kooperationselement erzeugen und Attribute eingeben

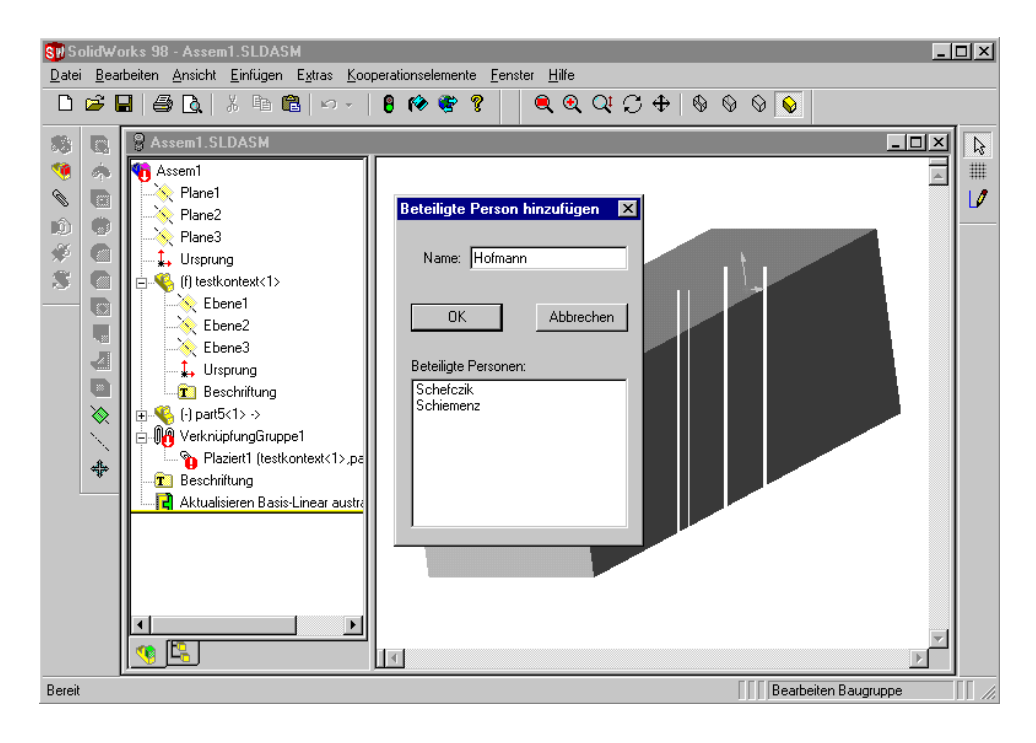

Abbildung 4.5: colloborating person zum Kontext hinzufügen

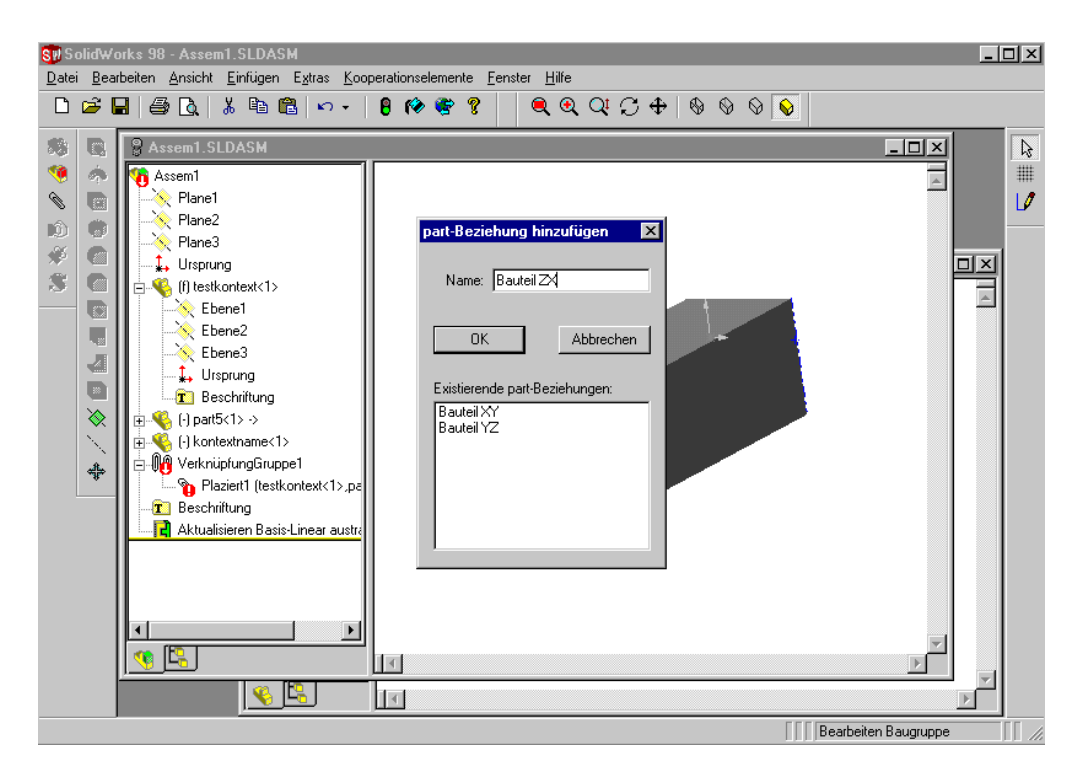

Abbildung 4.6: Attribut *used in* des Kooperationselementes hinzufügen

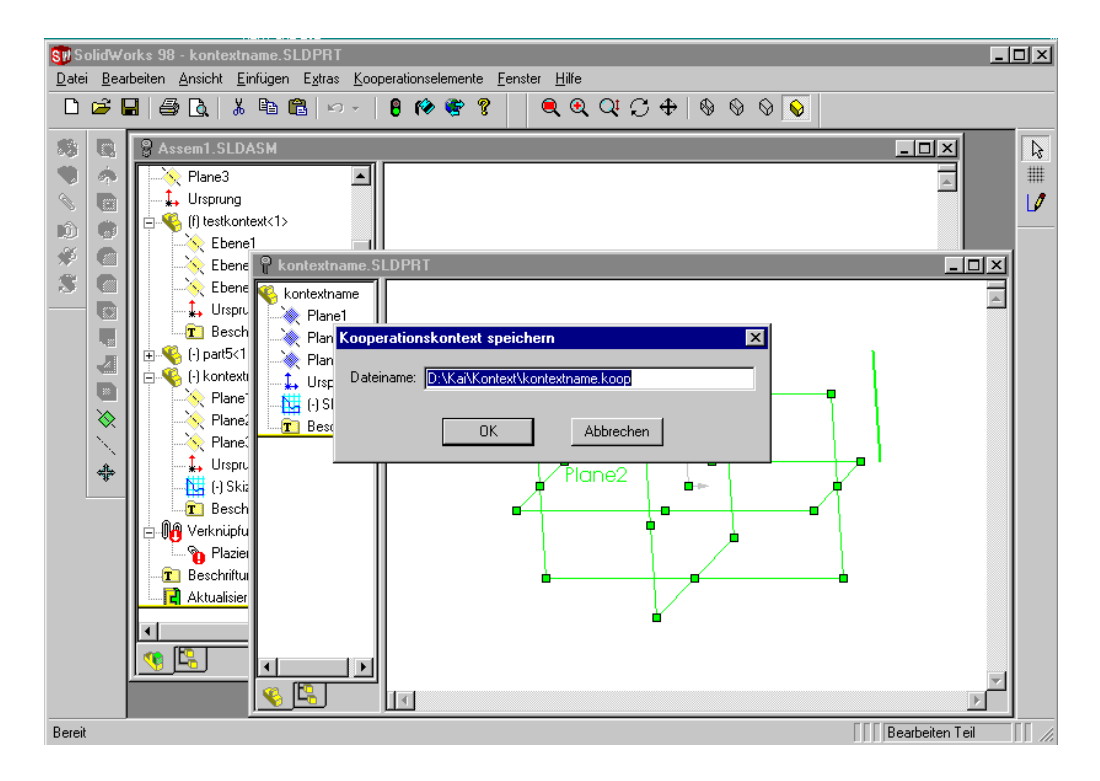

Abbildung 4.7: Dateiname eingeben und Kontext speichern

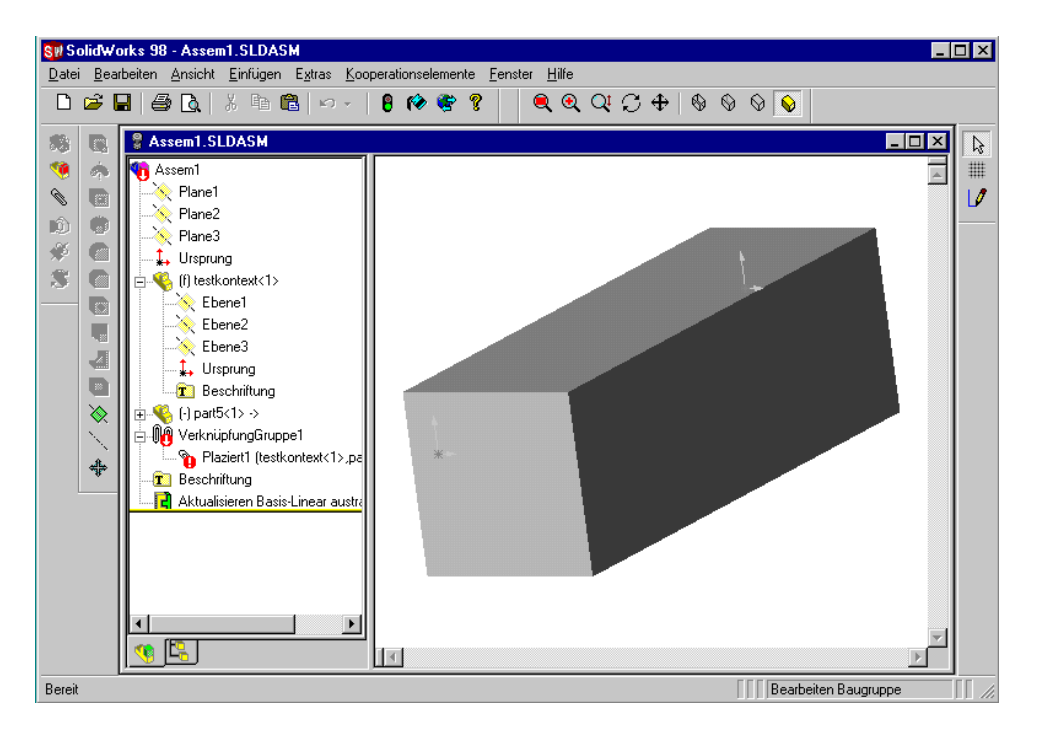

Abbildung 4.8: Baugruppe

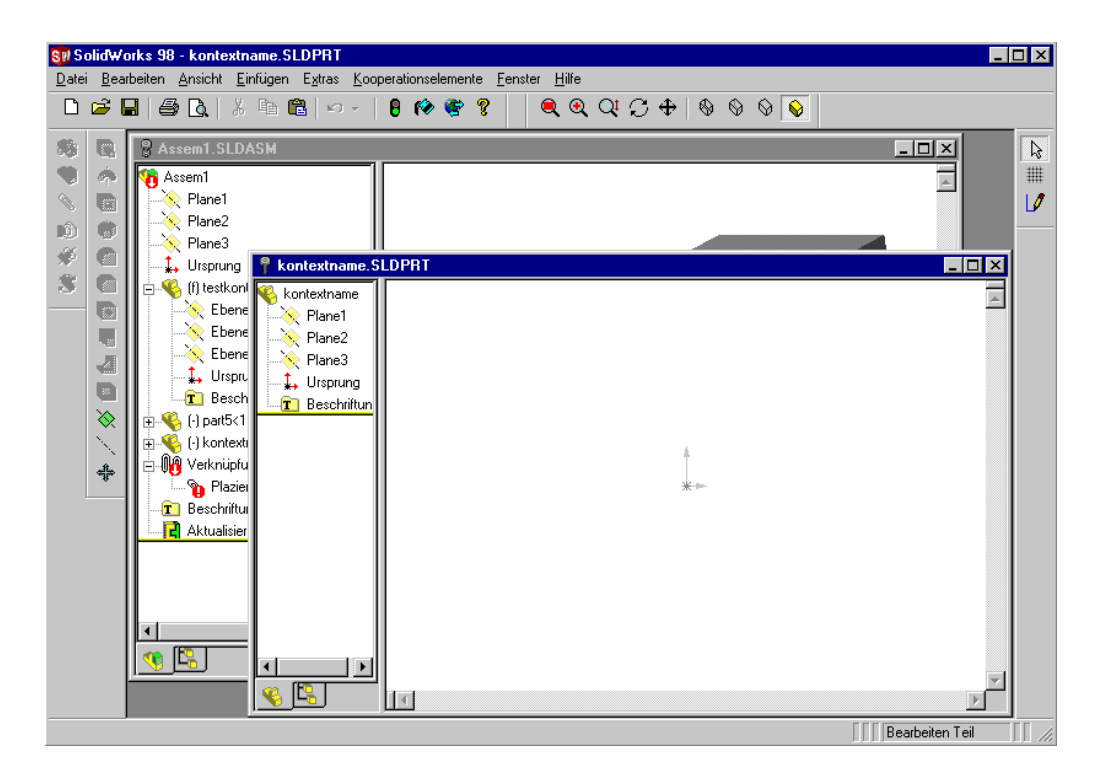

Abbildung 4.9: Prasentation des Kontext ohne Elemente im Part

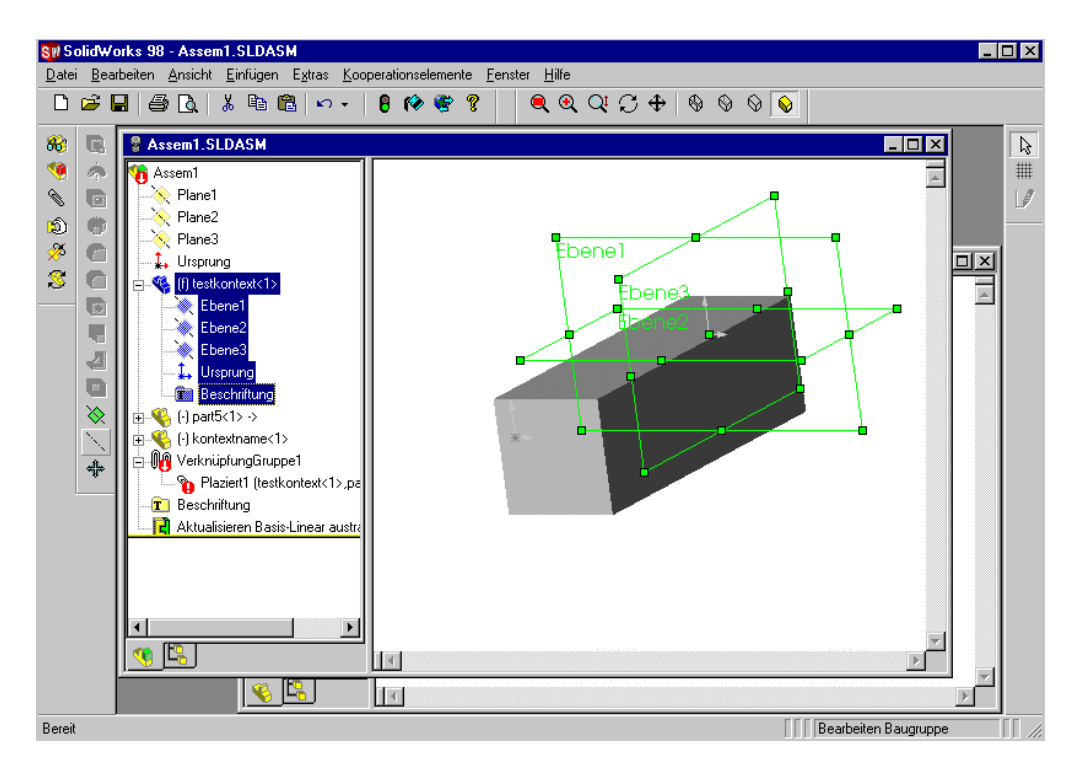

Abbildung 4.10: SW-Part des Kontext in Baugruppe eingefugt

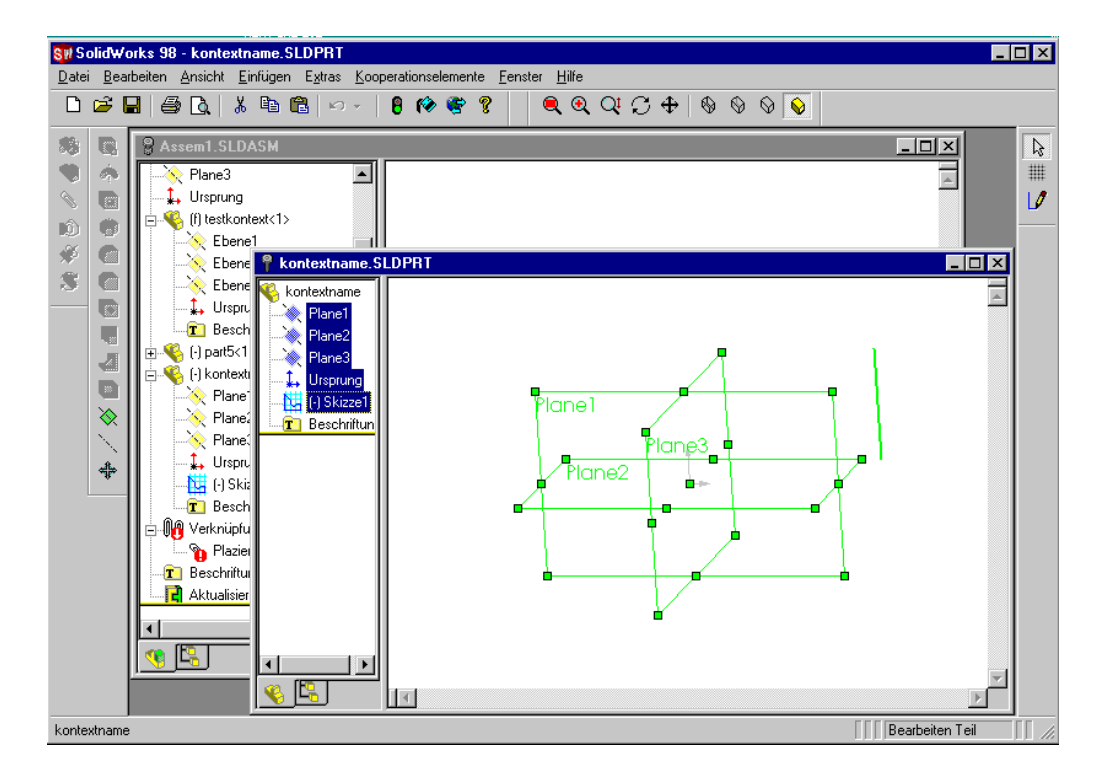

Abbildung 4.11: Baugruppe mit Prasentation des Kontext

# Kapitel 5 Zusammenfassung und Ausblick

Abschließend soll in diesem Kapitel eine Bewertung vorgenommen werden; Probleme werden dargestellt, Erkenntnisse zusammengefat und ein Ausblick auf mögliche Weiterentwicklung gegeben.

## $5.1$ 5.1 Probleme bei der Implementierung

# Probleme im API

Eines der Problemfelder bei der Implementierung war die teilweise unzureichende Dokumentation der Programmierschnittstelle des SolidWorks API. Einige der Funktionen waren nicht mit allen Parametern beschrieben, was beim Compile- $\mathcal{U}$  Fehlermeldungen fu $\mathcal{U}$ chung des Quellcode der API-Klassen behoben werden, weil die Parameter dort in den Deklarationen der Methoden zu finden sind; allerdings bedeutete dies naturlic <sup>h</sup> einen Zeitverlust, da zum einen aufgrund der Groe des Pro jektes die Kompilierung einige Zeit in Anspruch nahm, und zum anderen die Untersuchung des Quellcodes zusatzlichen Aufwand bedeutete.

Ein weiteres Problem ergab sich bei der Prasentation der Kooperationselemente. Zur Erstellung einer Referenzebene existiert im API eine ideale Funktion; jedoch war die Prasentation der anderen Elemente nur eingeschrankt moglich. Punkte und Kreise konnen nur in Skizzen erzeugt werden, als Referenzgeometrie im Raum sind sie in der SolidWorks-Datenstruktur nicht vorgesehen. Das Erstellen einer Referenzachse ist prinzipiell moglich, allerdings nicht aufgrund von Geometriedaten, sondern nur anhand bestehender Geometrie, z.B. eine Kante, zwei sich schneidene Ebenen, zwei Punkte, etc. Daher werden solche Linien auch in Skizzen präsentiert. Daraus ergibt sich das Problem, daß diesen Elementen in der Präsentation keine Namen direkt zugeordnet werden können.

## Entwicklungsumgebung

Das Betriebssystem Windows NT von der Firma Microsoft zeigte oft Stabilitätsprobleme, Programmabstürze ohne erkennbaren Grund störten den Entwicklungsprozeß.

Jedoch ergaben sich durch die auf die Windows-Oberfläche abgestimmte Entwicklungsumgebung Microsoft Developer Studio erhebliche Vorteile in der Implementierung der Benutzungsschnittstelle. Zusatzliche Erleichterung brachte der grasche Klassenbrowser des Developer Studio, die umfassenden Suchmoglichkeiten desselben und die umfangreiche integrierte Online-Dokumentation der Programmiersprache Visual C++.

## $5.2$ 5.2 Kritische Anmerkungen und Ausblick

## Zu bearbeitende Forderungen

Fur eine uber den Prototypenstatus hinausgehende Implementierung sind vor allem noch folgende Forderungen zu bearbeiten:

Redundante Datenhaltung: Die Kooperationselemente werden in einem neutralen Dateiformat reprasentiert, welches an das STEP-Format aus der Norm ISO 10303 angelehnt ist. Da die Prasentation der Kooperationselemente im CAD-System erfolgt, und auch die Referenzierung der Bauteilgeometrie auf die Kooperationselemente die Existenz einer CAD-Datei voraussetzt, sind die Geometriedaten der Kooperationselemente redundant, d.h. in zwei Dateien gleichzeitig abgelegt, was bei Anderung in einer der Dateien problematisch werden kann, wenn die Anderung nicht sofort in die andere Datei ubertragen wird. Daraus konnten besonders bei der Referenzierung Probleme entstehen.

Eine mögliche Lösung des Problems könnte sich dadurch ergeben, daß das CAD-System eine Referenzierung auf die Reprasentation in der STEP-Datei erlaubt, d.h. die Präsentation im CAD wäre ausschließlich eine Visualisierung der Kooperationselemente. Zusatzlich sollte eine in der Prasentation vorgenommene Änderung automatisch direkt in der STEP-Datei übernommen werden.

- Visualisierung: Für die Visualisierung fordert Hofmann eine eindeutige farbliche hervorhebung der Kooperationselemente[Hofm-99]. Dies erleichtert die Ubersicht, besonders für die Darstellung im Baugruppenmodus, wenn noch viele andere Geometrieelemente prasentiert werden.
- Fehler- und Ausnahmebehandlung: Im vorliegenden Prototypen werden nur einige wenige Fehler abgefangen, z.B. wenn vor dem Erzeugen eines Kooperationselementes keine Geometrie selektiert wurde. Die Fehlerbehandlung

hatte jedoch nur geringe Prioritat, da Hauptziel die Validierung des Konzeptes mit dem vorliegenden Datenmodell war.

- Mehrere Kooperationskontexte: Zur Zeit ist nur die Existenz eines Kooperationskontextes implementiert. Da die Zusammenarbeit mit verschiedenen Teams in der Konstruktion und Entwicklung heutzutage weit verbreitet ist, sollte auch die Verwaltung mehrerer Kontexte moglich sein.
- Produktdatenmanagement: Die Integration in ein bestehendes Produktdatenmanagement erfordert eine Untersuchung solcher bestehender Systeme und ein entsprechendes Konzept, vor allem im Hinblick auf Freigabewesen, Datensicherheit und unternehmensubergreifende Zugrismoglichkeiten bei Zusammenarbeit mit externen Zulieferern.

# Chancen und Vorteile des Konzeptes

Programmstruktur: Das in Kapitel 3 vorgestellte Konzept bietet durch die Trennung von Daten, Methoden und Interface die Moglichkeit, die Applikation schnell und einfach an verschiedene CAD-System anzupassen. Weitergehende Kapselung und Modularisierung kann den Aufwand der Anpassung zusatzlich minimieren. Das Interface-Konzept hat sich insofern bewahrt, da die Implementierung der Kooperationskontext- und Kooperationselemente-Klassen komplett unabhangig von SolidWorks, bzw. dem SolidWorks API durchgefuhrt werden konnte, und da gezeigt werden konnte, da jede Art von Nachricht, die zwischen Methoden und API ausgetauscht wird, vom Interface angepaßt und weitergeleitet werden kann.

Für weitergehende Bearbeitung des Konzeptes wird empfohlen, das Inteface zu modularisieren; z.B. jeweils eigene Module zu entwerfen fur

- Erfassen der CAD-Daten,
- Umwandlung CAD-Daten in STEP-Format oder umgekehrt,
- Prasentation der Kooperationselemente

oder fur eine andere geeignete Struktur.

STEP Class Library: Die STEP Class Library bietet große Vorteile bei der Verwendung von Datenmodellen im EXPRESS-G- oder EXPRESS-Format. Die aus dem Datenmodell abgeleiteten C++-Klassen und die SCL-Klassen konnten ohne Veränderung in das Projekt übernommen werden und zeichneten sich durch hohe Stabilität und Funktionalität aus. Der Zugriff auf die unterschiedlichen Entities gestaltete sich nachvollziehbar und an die Erfordernisse der STEP-Norm angepat. Eine weitere Verwendung der SCL kann in jedem Fall empfohlen werden.

Infomodel: Die Klasse Infomodel erleichterte die Verwendung der SCL-Klassen. Das Erzeugen oder Löschen der Entities, Zugriff auf ein einzelnes Entity oder auf Aggregationen von Entities, Lesen oder Schreiben von Kooperationselementedateien im STEP-Format werden durch die Klasse Infomodel

Es wird jedoch empfohlen, der Klasse einige Methoden hinzuzufügen, welche sie um die in Kapitel 2.3.3 beschriebene Funktionalitat erweitern. dadurch kann die Verwendung der STEP Class Library weiter vereinfacht werden und der Programmieraufwand fur die Methodenbank wird verringert, da die Übersichtlichkeit erhöht wird.

# Anhang A Quellcode und Beispieldateien

Auf den nachfolgenden Seiten werden folgende Dateien dargestellt:

- Quellcode der Klasse KEMethoden
- Quellcode der Klasse KKMethoden
- Quellcode der Klasse KInterface
- Quellcode der Klasse KKErzeugenDialog
- Quellcode der Klasse KEErzeugenDialog
- Quellcode der Klasse PartHinzufuegenDialog
- Beispiel einer Kooperationselemente-Datei